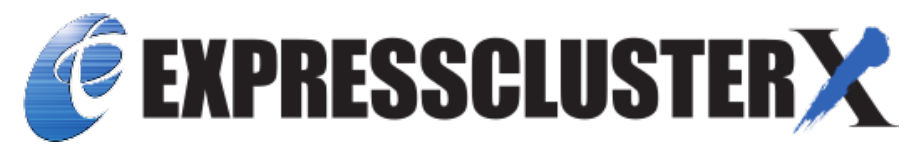

# **EXPRESSCLUSTER X SingleServerSafe 4.3 for Linux Installation Guide**

*Release 1*

**NEC Corporation**

**Apr 09, 2021**

# **TABLE OF CONTENTS:**

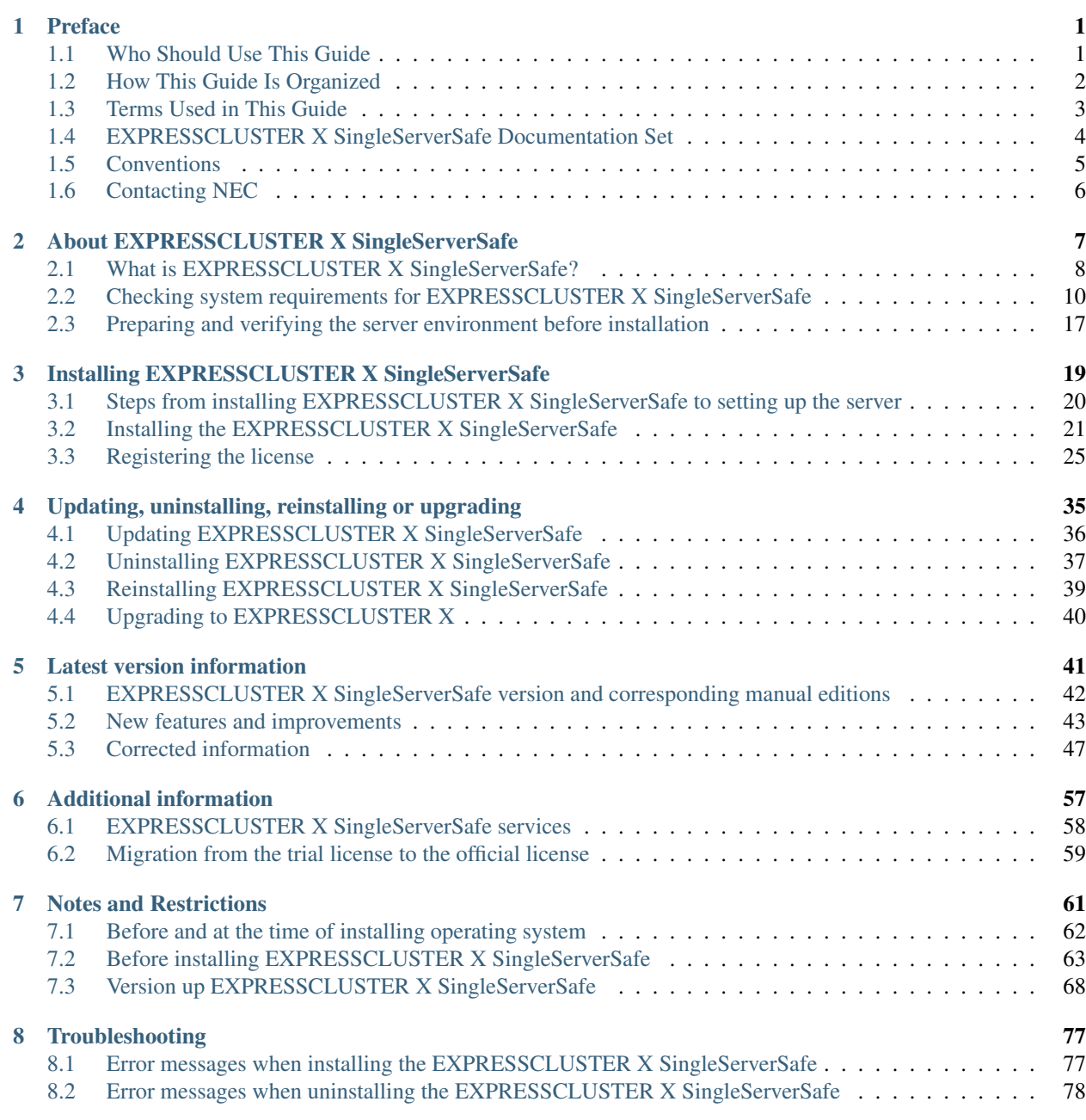

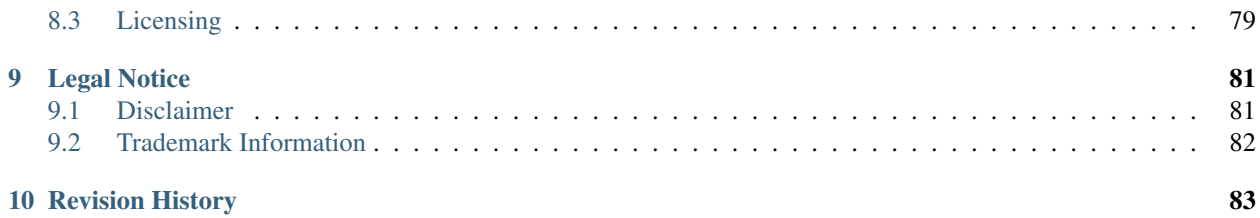

## **CHAPTER**

**ONE**

# **PREFACE**

# <span id="page-4-1"></span><span id="page-4-0"></span>**1.1 Who Should Use This Guide**

The *EXPRESSCLUSTER X SingleServerSafe for Linux Installation Guide* is intended for system engineers who intend to introduce a system using *EXPRESSCLUSTER X SingleServerSafe* and system administrators who will operate and maintain the introduced system. This guide describes how to install *EXPRESSCLUSTER X SingleServerSafe.*

# <span id="page-5-0"></span>**1.2 How This Guide Is Organized**

- [2.](#page-10-0) *[About EXPRESSCLUSTER X SingleServerSafe](#page-10-0)*: Explains the functions and requirements of EXPRESSCLUS-TER X SingleServerSafe.
- [3.](#page-22-0) *[Installing EXPRESSCLUSTER X SingleServerSafe](#page-22-0)*: Describes how to install EXPRESSCLUSTER X Single-ServerSafe.
- [4.](#page-38-0) *[Updating, uninstalling, reinstalling or upgrading](#page-38-0)*: Describes how to install EXPRESSCLUSTER X Single-ServerSafe.
- [5.](#page-44-0) *[Latest version information](#page-44-0)*: Provides the latest information about EXPRESSCLUSTER X SingleServerSafe.
- [6.](#page-60-0) *[Additional information](#page-60-0)*: Provides tips on installing EXPRESSCLUSTER X SingleServerSafe.
- [7.](#page-64-0) *[Notes and Restrictions](#page-64-0)*: Provides notes and restrictions you need to know before starting the actual operation of EXPRESSCLUSTER X SingleServerSafe.
- [8.](#page-80-0) *[Troubleshooting](#page-80-0)*: Describes problems you might experience when installing or setting up EXPRESSCLUS-TER X SingleServerSafe and how to resolve them.

# <span id="page-6-0"></span>**1.3 Terms Used in This Guide**

EXPRESSCLUSTER X SingleServerSafe, which is described in this guide, uses windows and commands common to those of the clustering software EXPRESSCLUSTER X SingleServerSafe to ensure high compatibility with EX-PRESSCLUSTER X SingleServerSafe in terms of operation and other aspects. Therefore, cluster-related terms are used in parts of the guide.

The terms used in this guide are defined below.

Cluster, cluster system A single server system using EXPRESSCLUSTER X SingleServerSafe

Cluster shutdown, reboot Shutdown or reboot of a system using EXPRESSCLUSTER X SingleServerSafe

Cluster resource A resource used in EXPRESSCLUSTER X SingleServerSafe

Cluster object A resource object used in EXPRESSCLUSTER X SingleServerSafe

Failover group A group of group resources (such as applications and services) used in EXPRESSCLUSTER X SingleServerSafe

# <span id="page-7-0"></span>**1.4 EXPRESSCLUSTER X SingleServerSafe Documentation Set**

The EXPRESSCLUSTER X SingleServerSafe documentation consists of the four guides below. The title and purpose of each guide is described below:

EXPRESSCLUSTER X SingleServerSafe Installation Guide

This guide is intended for system engineers who intend to introduce a system using *EXPRESSCLUSTER X SingleServerSafe* and describes how to install EXPRESSCLUSTER X SingleServerSafe.

EXPRESSCLUSTER X SingleServerSafe Configuration Guide

This guide is intended for system engineers who intend to introduce a system using EXPRESSCLUSTER X SingleServerSafe and system administrators who will operate and maintain the introduced system. It describes how to set up EXPRESSCLUSTER X SingleServerSafe.

EXPRESSCLUSTER X SingleServerSafe Operation Guide

This guide is intended for system administrators who will operate and maintain an introduced system that uses EXPRESSCLUSTER X SingleServerSafe. It describes how to operate EXPRESSCLUSTER X SingleServerSafe.

EXPRESSCLUSTER X SingleServerSafe Legacy Feature Guide

This guide is intended for system engineers who want to introduce systems using EXPRESSCLUSTER X SingleServerSafe and describes EXPRESSCLUSTER X SingleServerSafe 4.0 WebManager and Builder.

# <span id="page-8-0"></span>**1.5 Conventions**

In this guide, Note, Important, See also are used as follows:

Note: Used when the information given is important, but not related to the data loss and damage to the system and machine.

Important: Used when the information given is necessary to avoid the data loss and damage to the system and machine.

#### See also:

Used to describe the location of the information given at the reference destination.

The following conventions are used in this guide.

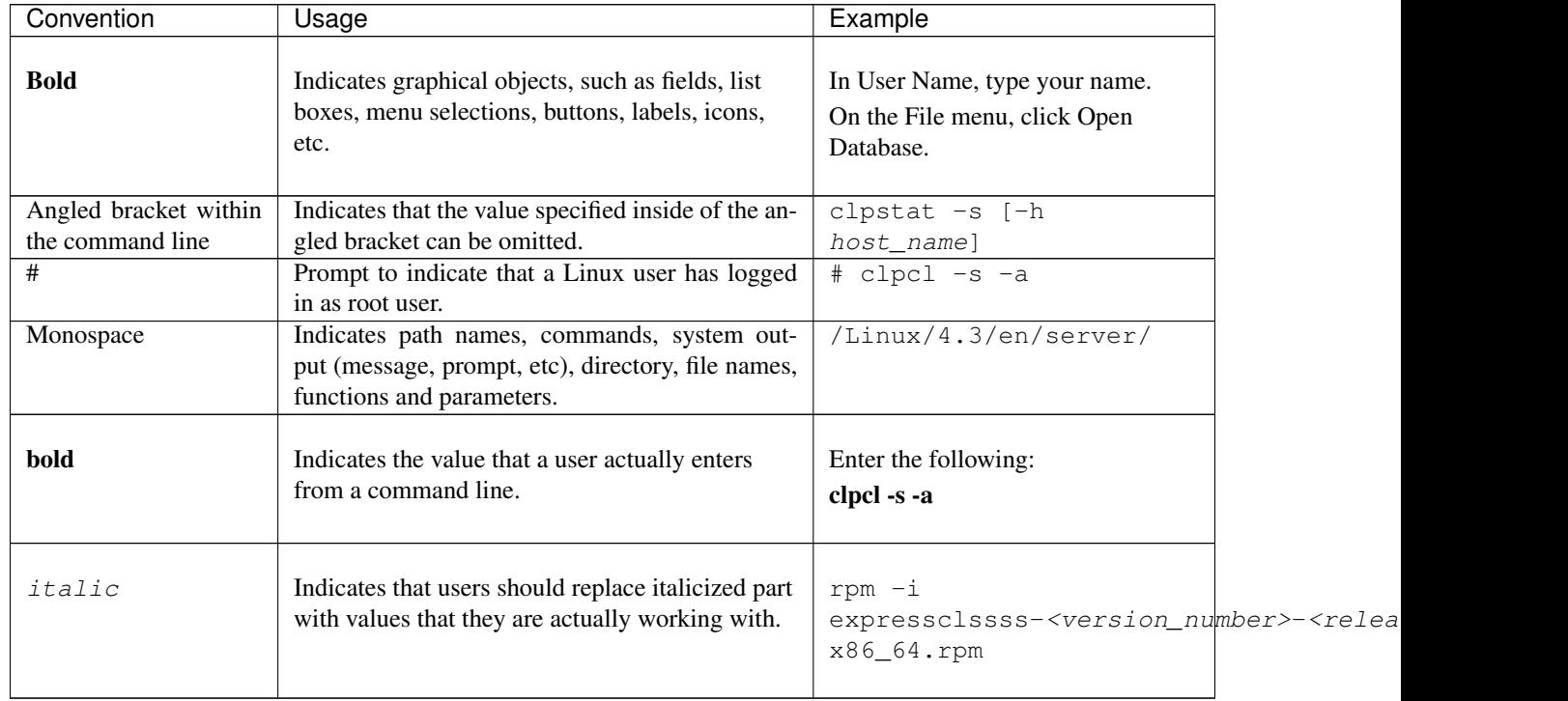

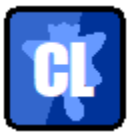

In the figures of this guide, this icon represents EXPRESSCLUSTER X SingleServerSafe.

# <span id="page-9-0"></span>**1.6 Contacting NEC**

For the latest product information, visit our website below:

<https://www.nec.com/global/prod/expresscluster/>

## **CHAPTER**

# <span id="page-10-0"></span>**ABOUT EXPRESSCLUSTER X SINGLESERVERSAFE**

This chapter describes the functions and requirements of EXPRESSCLUSTER X SingleServerSafe. This chapter covers:

- [2.1.](#page-11-0) *[What is EXPRESSCLUSTER X SingleServerSafe?](#page-11-0)*
- [2.2.](#page-13-0) *[Checking system requirements for EXPRESSCLUSTER X SingleServerSafe](#page-13-0)*
- [2.3.](#page-20-0) *[Preparing and verifying the server environment before installation](#page-20-0)*

# <span id="page-11-0"></span>**2.1 What is EXPRESSCLUSTER X SingleServerSafe?**

EXPRESSCLUSTER X SingleServerSafe is set up on a server. It monitors for application errors and hardware failures on the server and, upon detecting an error or failure, restarts the failed application or reboots the server so as to ensure greater server availability.

1. Occurrence of application failure

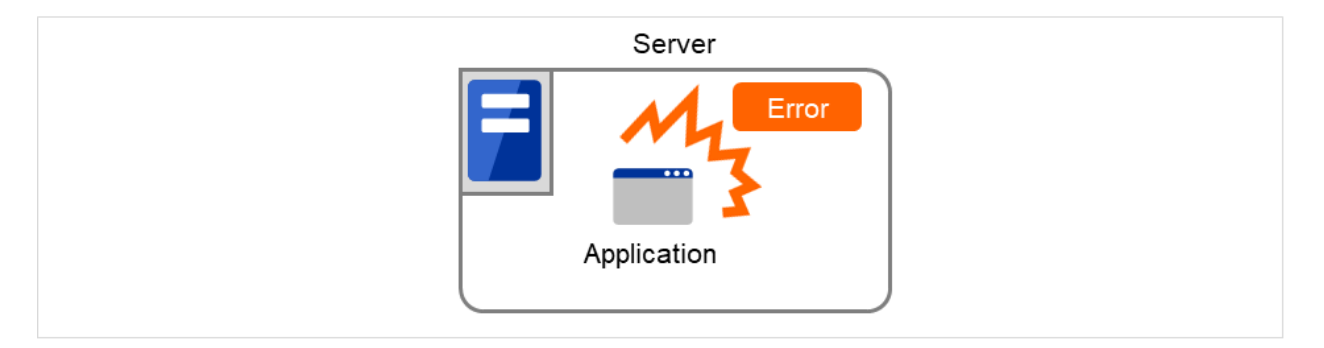

Fig. 2.1: Occurrence of failure

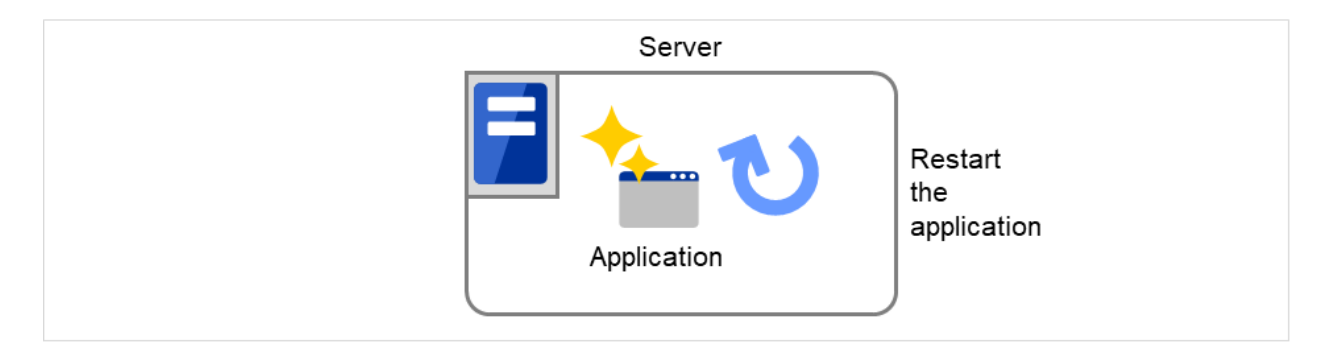

Fig. 2.2: Recovery from failure (Application restart)

2. Occurrence of hardware failure

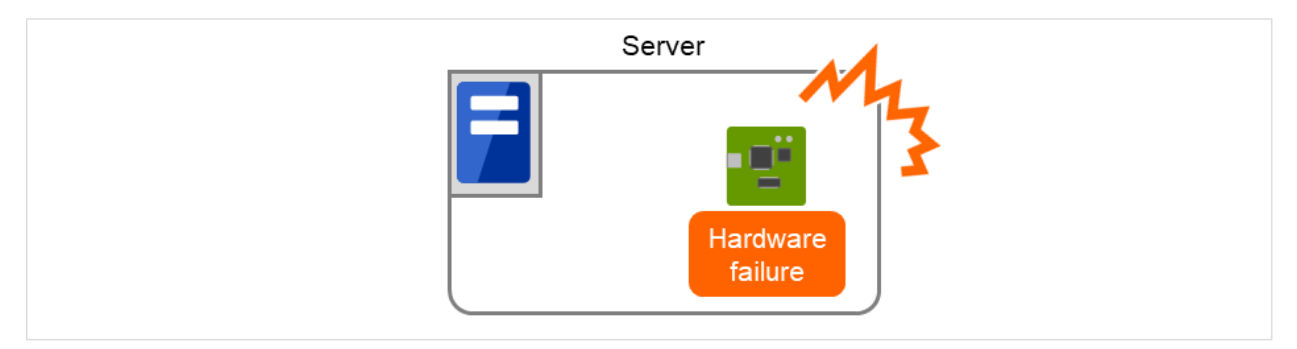

Fig. 2.3: Occurrence of failure

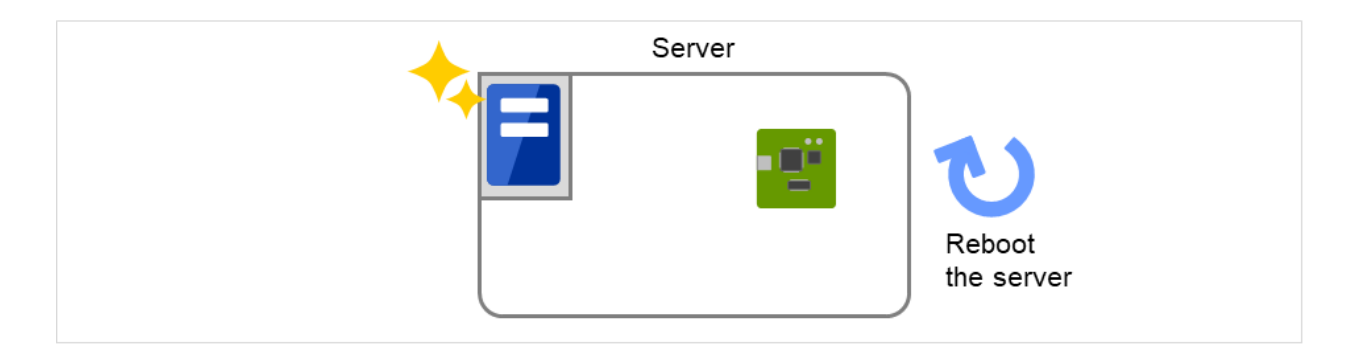

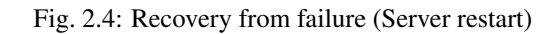

### See also:

For details about EXPRESSCLUSTER X SingleServerSafe, refer to "EXPRESSCLUSTER X SingleServerSafe" in the "EXPRESSCLUSTER X SingleServerSafe Configuration Guide".

## **2.1.1 EXPRESSCLUSTER X SingleServerSafe software configuration**

EXPRESSCLUSTER X SingleServerSafe consists of following two software applications:

a) EXPRESSCLUSTER SingleServerSafe (Main module) The main module of EXPRESSCLUSTER X SingleServerSafe. Install it on the server.

b) Cluster WebUI

A tool to manage EXPRESSCLUSTER X SingleServerSafe operations. It uses a Web browser as a user interface.

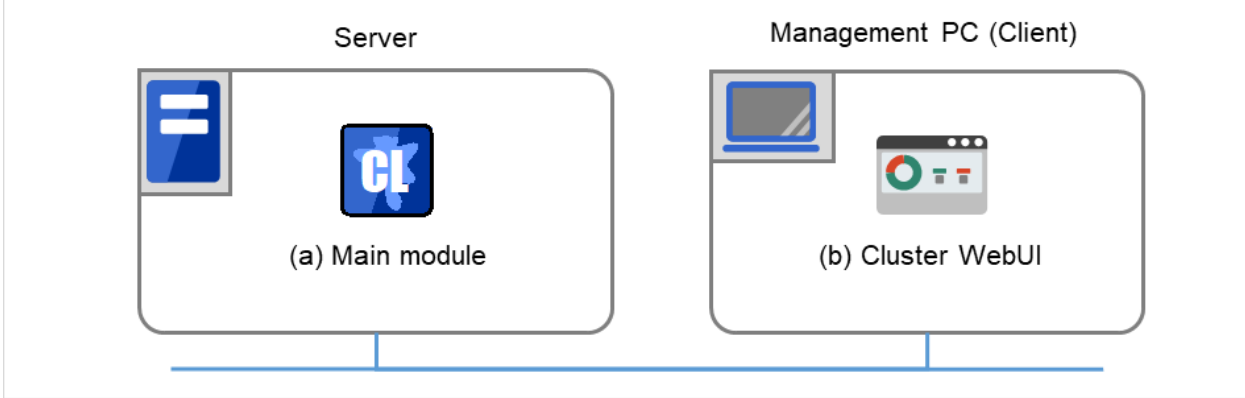

Fig. 2.5: Software configuration

# <span id="page-13-0"></span>**2.2 Checking system requirements for EXPRESSCLUSTER X Single-ServerSafe**

## **2.2.1 Hardware**

EXPRESSCLUSTER X SingleServerSafe runs on a server that has either of the following architectures:

• x86\_64

## **2.2.2 Required specifications**

Required specifications for EXPRESSCLUSTER SingleServerSafe are the following:

- Ethernet port:
- CD-ROM drive

## **2.2.3 Software**

EXPRESSCLUSTER X SingleServerSafe consists of twomodules: EXPRESSCLUSTER SingleServerSafe and Cluster WebUI. Check configuration and operation requirements of each machine where these modules will be installed. The following describes the basic system requirements for EXPRESSCLUSTER X SingleServerSafe 4.3 for Linux.

• Details on operating system supporting EXPRESSCLUSTER SingleServerSafe.

The following provides the system requirements for each module:

### – EXPRESSCLUSTER X SingleServerSafe

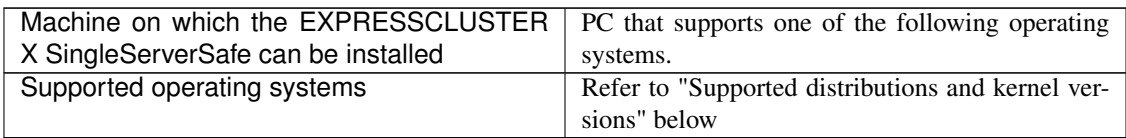

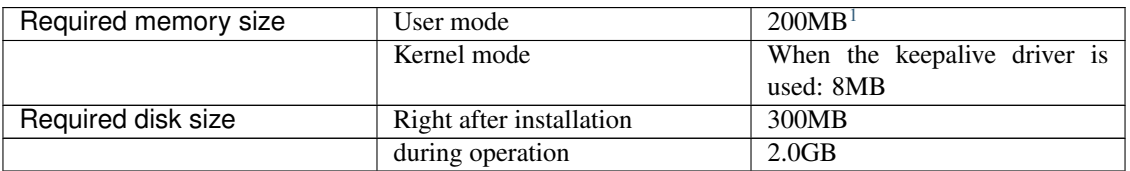

### – Cluster WebUI

<span id="page-13-1"></span><sup>&</sup>lt;sup>1</sup> excepting for optional products.

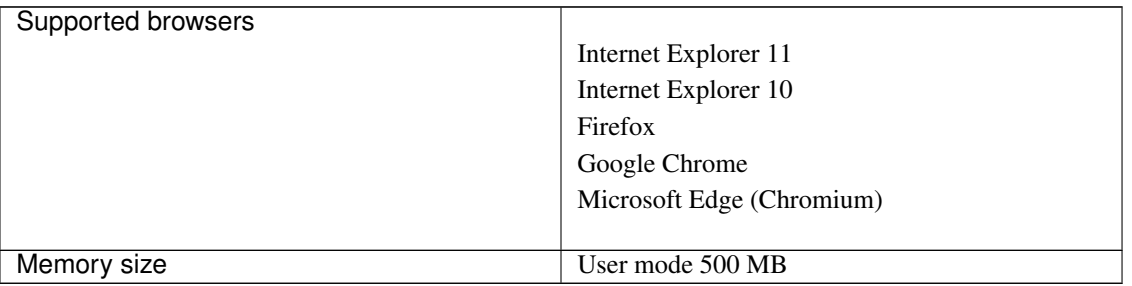

#### Note:

When accessing Cluster WebUI with Internet Explorer 11, the Internet Explorer may stop with an error. In order to avoid it, please upgrade the Internet Explorer into KB4052978 or later.

Additionally, in order to apply KB4052978 or later to Windows 8.1/Windows Server 2012R2, apply KB2919355 in advance. For details, see the information released by Microsoft.

Note: No mobile devices, such as tablets and smartphones, are supported.

## **2.2.4 Supported distributions and kernel versions**

The environments where EXPRESSCLUSTER X SingleServerSafe can run depend on the kernel module versions because there are kernel modules specific to EXPRESSCLUSTER X SingleServerSafe.

Kernel versions which has been verified are listed below.

About newest information, see the web site as follows:

EXPRESSCLUSTER website ->System Requirements ->EXPRESSCLUSTER X SingleServerSafe for Linux

Note: For the kernel version of Cent OS supported by EXPRESSCLUSTER, see the supported kernel version of Red Hat Enterprise Linux.

## **2.2.5 Applications supported by the monitoring options**

Version information of the applications to be monitored by the monitor resources is described below.

x86\_64

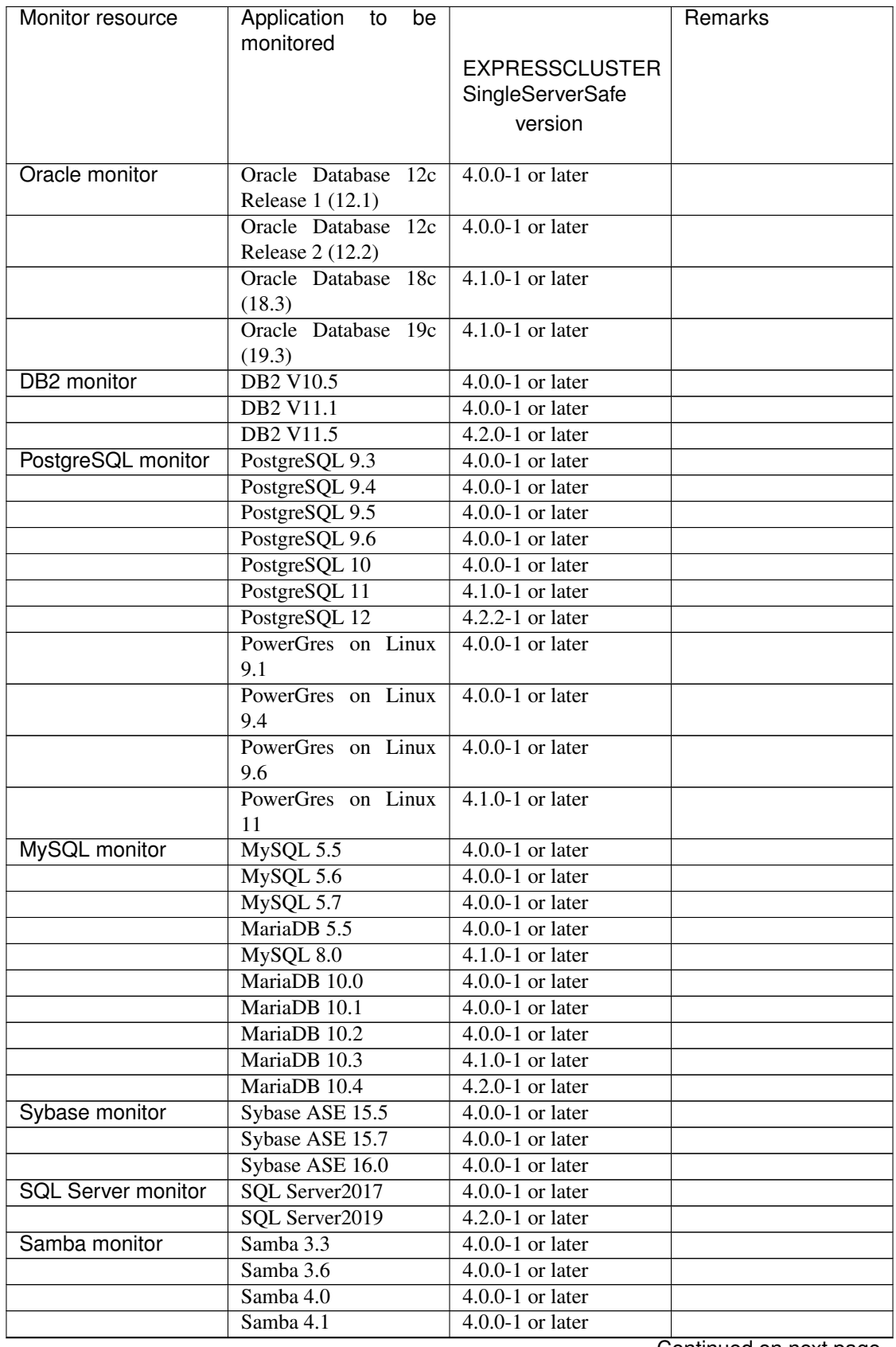

Continued on next page

| Monitor resource    | Application<br>to<br>be               |                       | Remarks |
|---------------------|---------------------------------------|-----------------------|---------|
|                     | monitored                             |                       |         |
|                     |                                       | <b>EXPRESSCLUSTER</b> |         |
|                     |                                       | SingleServerSafe      |         |
|                     |                                       | version               |         |
|                     |                                       |                       |         |
|                     | Samba 4.2                             | $4.0.0-1$ or later    |         |
|                     | Samba 4.4                             | $4.0.0 - 1$ or later  |         |
|                     | Samba 4.6                             | $4.0.0-1$ or later    |         |
|                     | Samba 4.7                             | 4.1.0-1 or later      |         |
|                     | Samba 4.8                             | 4.1.0-1 or later      |         |
|                     | Samba $4.13$                          | $4.3.0 - 1$ or later  |         |
| <b>NFS</b> monitor  | nfsd 2 (udp)                          | $4.0.0-1$ or later    |         |
|                     | nfsd 3 (udp)                          | $4.0.0 - 1$ or later  |         |
|                     | $nfsd$ 4 (tcp)                        | $4.0.0-1$ or later    |         |
|                     | mountd $1$ (tcp)                      | $4.0.0-1$ or later    |         |
|                     | mountd $2(tcp)$                       | $4.0.0 - 1$ or later  |         |
|                     | mountd $3$ (tcp)                      | $4.0.0-1$ or later    |         |
| <b>HTTP</b> monitor | No Specified version                  | $4.0.0-1$ or later    |         |
| <b>SMTP</b> monitor | No Specified version                  | $4.0.0-1$ or later    |         |
| pop3 monitor        | No Specified version                  | $4.0.0 - 1$ or later  |         |
| imap4 monitor       | No Specified version                  | $4.0.0 - 1$ or later  |         |
| ftp monitor         | No Specified version                  | $4.0.0 - 1$ or later  |         |
| Tuxedo monitor      | Tuxedo 12c Release 2                  | $4.0.0-1$ or later    |         |
|                     | (12.1.3)                              |                       |         |
| Weblogic monitor    | WebLogic Server 11g                   | $4.0.0-1$ or later    |         |
|                     | R1                                    | $4.0.0-1$ or later    |         |
|                     | WebLogic Server 11g<br>R <sub>2</sub> |                       |         |
|                     |                                       |                       |         |
|                     | WebLogic Server 12c                   | $4.0.0 - 1$ or later  |         |
|                     | R2(12.2.1)<br>WebLogic Server 14c     | $4.2.0 - 1$ or later  |         |
|                     | (14.1.1)                              |                       |         |
| Websphere monitor   | WebSphere<br>Applica-                 | $4.0.0-1$ or later    |         |
|                     | tion Server 8.5                       |                       |         |
|                     | WebSphere Applica-                    | $4.0.0 - 1$ or later  |         |
|                     | tion Server 8.5.5                     |                       |         |
|                     | WebSphere<br>Applica-                 | $4.0.0-1$ or later    |         |
|                     | tion Server 9.0                       |                       |         |
| WebOTX monitor      | WebOTX Application                    | $4.0.0-1$ or later    |         |
|                     | Server V9.1                           |                       |         |
|                     | WebOTX Application                    | $4.0.0 - 1$ or later  |         |
|                     | Server V9.2                           |                       |         |
|                     | WebOTX Application<br>Server V9.3     | $4.0.0 - 1$ or later  |         |
|                     | WebOTX Application                    | $4.0.0-1$ or later    |         |
|                     | Server V9.4                           |                       |         |
|                     | WebOTX Application                    | $4.0.0-1$ or later    |         |
|                     | Server V10.1                          |                       |         |
|                     | WebOTX Application                    | $4.3.0 - 1$ or later  |         |
|                     | Server V10.3                          |                       |         |

Table 2.4 – continued from previous page

Continued on next page

| Monitor resource   | Application<br>be<br>to                             |                       | Remarks                               |
|--------------------|-----------------------------------------------------|-----------------------|---------------------------------------|
|                    | monitored                                           |                       |                                       |
|                    |                                                     | <b>EXPRESSCLUSTER</b> |                                       |
|                    |                                                     | SingleServerSafe      |                                       |
|                    |                                                     | version               |                                       |
| <b>JVM</b> monitor | WebLogic Server 11g                                 | $4.0.0-1$ or later    |                                       |
|                    | R <sub>1</sub>                                      |                       |                                       |
|                    | WebLogic Server 11g                                 | $4.0.0 - 1$ or later  |                                       |
|                    | R <sub>2</sub>                                      |                       |                                       |
|                    | WebLogic Server 12c                                 | $4.0.0-1$ or later    |                                       |
|                    | WebLogic Server 12c<br>R <sub>2</sub> (12.2.1)      | $4.0.0-1$ or later    |                                       |
|                    | WebLogic Server 14c                                 | $4.2.0 - 1$ or later  |                                       |
|                    | (14.1.1)                                            |                       |                                       |
|                    | WebOTX Application                                  | $4.0.0 - 1$ or later  |                                       |
|                    | Server V9.1                                         |                       |                                       |
|                    | WebOTX Application                                  | $4.0.0-1$ or later    | WebOTX update is re-                  |
|                    | Server V9.2                                         |                       | quired to monitor pro-<br>cess groups |
|                    | WebOTX Application                                  | $4.0.0-1$ or later    |                                       |
|                    | Server V9.3                                         |                       |                                       |
|                    | WebOTX Application                                  | $4.0.0-1$ or later    |                                       |
|                    | Server V9.4                                         |                       |                                       |
|                    | WebOTX Application                                  | $4.0.0 - 1$ or later  |                                       |
|                    | Server V10.1                                        |                       |                                       |
|                    | WebOTX Application                                  | $4.3.0 - 1$ or later  |                                       |
|                    | Server V10.3                                        |                       |                                       |
|                    | WebOTX Enterprise                                   | $4.0.0 - 1$ or later  |                                       |
|                    | Service Bus V8.4                                    |                       |                                       |
|                    | WebOTX Enterprise                                   | $4.0.0-1$ or later    |                                       |
|                    | Service Bus V8.5                                    |                       |                                       |
|                    | WebOTX Enterprise                                   | $4.3.0 - 1$ or later  |                                       |
|                    | Service Bus V10.3                                   |                       |                                       |
|                    | JBoss Enterprise Ap-                                | $4.0.0 - 1$ or later  |                                       |
|                    | plication Platform 7.0                              |                       |                                       |
|                    | Apache Tomcat 8.0                                   | $4.0.0-1$ or later    |                                       |
|                    | Apache Tomcat 8.5                                   | $4.0.0-1$ or later    |                                       |
|                    | Apache Tomcat 9.0                                   | $4.0.0-1$ or later    |                                       |
|                    | WebSAM<br>SVF for<br>PDF 9.0                        | $4.0.0-1$ or later    |                                       |
|                    | SVF<br>WebSAM<br>for                                | $4.0.0 - 1$ or later  |                                       |
|                    | PDF 9.1                                             |                       |                                       |
|                    | WebSAM<br>$\overline{\text{SVF}}$<br>for<br>PDF 9.2 | $4.0.0-1$ or later    |                                       |
|                    | WebSAM Report Di-                                   | $4.0.0-1$ or later    |                                       |
|                    | rector Enterprise 9.0                               |                       |                                       |
|                    | WebSAM Report Di-                                   | $4.0.0-1$ or later    |                                       |
|                    | rector Enterprise 9.1                               |                       |                                       |
|                    | WebSAM Report Di-                                   | $4.0.0-1$ or later    |                                       |
|                    | rector Enterprise 9.2                               |                       |                                       |
|                    |                                                     |                       | Continued on next page                |

Table 2.4 – continued from previous page

| Monitor resource           | Application<br>be<br>to<br>monitored |                                           | Remarks |
|----------------------------|--------------------------------------|-------------------------------------------|---------|
|                            |                                      | <b>EXPRESSCLUSTER</b><br>SingleServerSafe |         |
|                            |                                      |                                           |         |
|                            |                                      | version                                   |         |
|                            | Universal<br>WebSAM                  | $4.0.0 - 1$ or later                      |         |
|                            | Connect/ $X$ 9.0                     |                                           |         |
|                            | Universal<br>WebSAM                  | $4.0.0-1$ or later                        |         |
|                            | Connect/ $X$ 9.1                     |                                           |         |
|                            | Universal<br>WebSAM                  | $4.0.0-1$ or later                        |         |
|                            | Connect/ $X$ 9.2                     |                                           |         |
| System monitor             | No specified version                 | $4.0.0-1$ or later                        |         |
| <b>Process</b><br>resource | No specified version                 | $4.0.0 - 1$ or later                      |         |
| monitor                    |                                      |                                           |         |

Table 2.4 – continued from previous page

Note: To use monitoring options in x86\_64 environments, applications to be monitored must be x86\_64 version.

## **2.2.6 Operation environment for JVM monitor resource**

The use of the JVM monitor requires a Java runtime environment. Also, monitoring a domain mode of JBoss Enterprise Application Platform requires Java(TM) SE Development Kit.

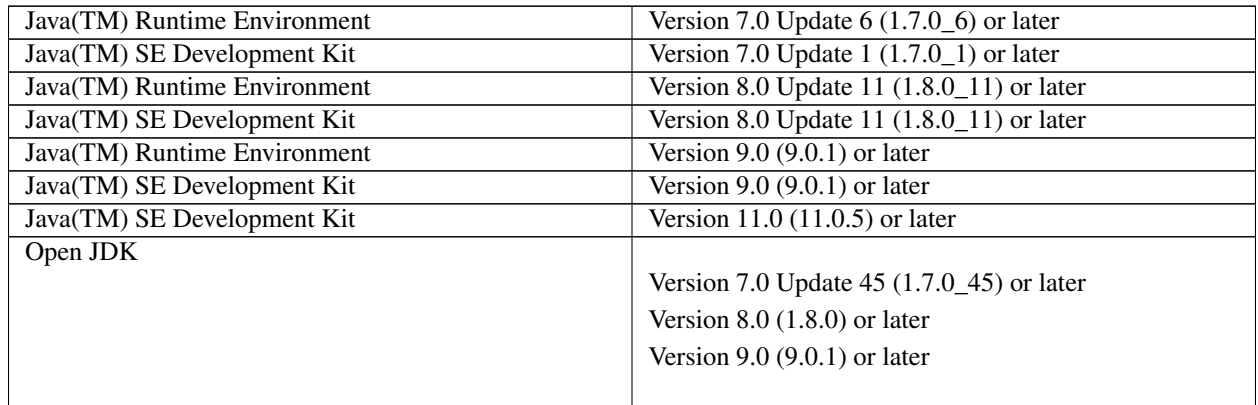

The tables below list the load balancers that were verified for the linkage with the JVM monitor.

### x86\_64

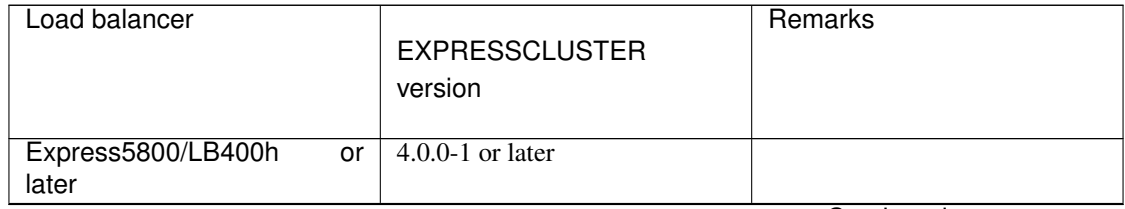

Continued on next page

| Load balancer                | <b>EXPRESSCLUSTER</b><br>version | Remarks |
|------------------------------|----------------------------------|---------|
| InterSec/LB400i or later     | $4.0.0-1$ or later               |         |
| BIG-IP v11                   | $4.0.0-1$ or later               |         |
| <b>CoyotePoint Equalizer</b> | $4.0.0-1$ or later               |         |

Table 2.6 – continued from previous page

## <span id="page-20-0"></span>**2.3 Preparing and verifying the server environment before installation**

After installing the hardware, verify the following:

- [2.3.1.](#page-20-1) *[Verifying the network settings \(Required\)](#page-20-1)*
- [2.3.2.](#page-20-2) *[Verifying the firewall settings \(Required\)](#page-20-2)*

### <span id="page-20-1"></span>**2.3.1 Verifying the network settings (Required)**

Check the following network settings by using the ifconfig and ping commands.

- IP Address
- Host name

### <span id="page-20-2"></span>**2.3.2 Verifying the firewall settings (Required)**

By default, EXPRESSCLUSTER X SingleServerSafe uses the port numbers below. You can change these port numbers by using the Cluster WebUI. Do not access any of these port numbers from a program other than EXPRESS-CLUSTER X SingleServerSafe. When setting up a firewall, set up EXPRESSCLUSTER X SingleServerSafe so that it can access the port numbers below.

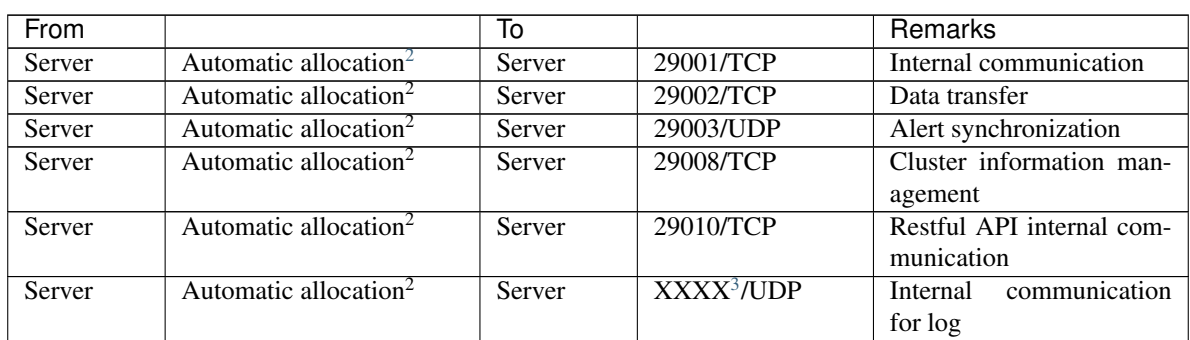

#### • Internal processing in the local server

#### • From the client to the server

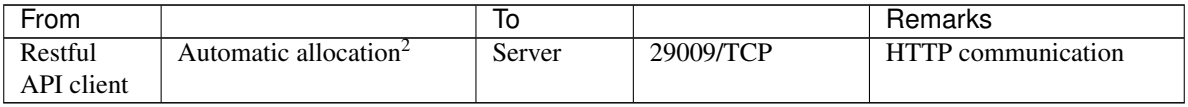

<span id="page-20-3"></span><sup>2</sup> An available port number at the time is automatically assigned.

<span id="page-20-4"></span><sup>&</sup>lt;sup>3</sup> On the Port No. Log tab in Cluster Properties, select UDP for log communication, and use the port number specified for Port Number. The default log communication method, UNIX Domain, does not use a communication port.

### • From the Cluster WebUI to the server

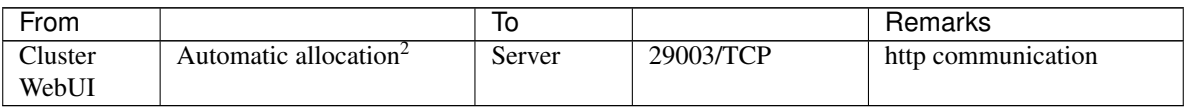

### • Others

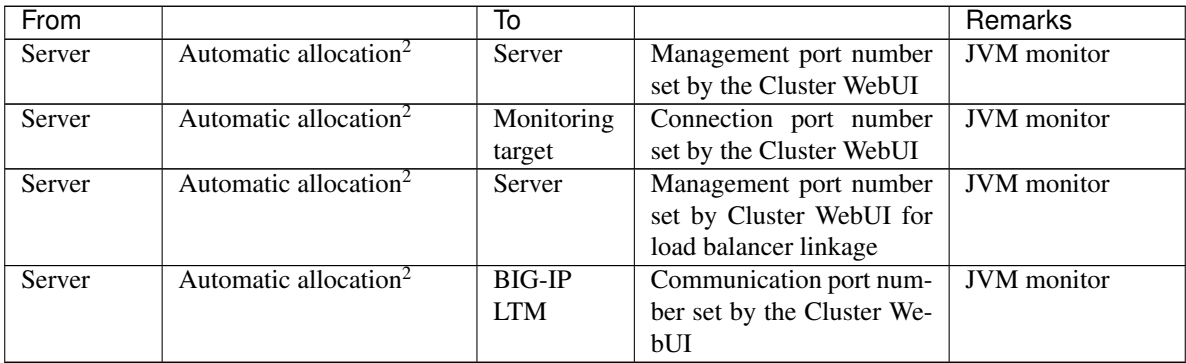

## **CHAPTER**

**THREE**

## <span id="page-22-0"></span>**INSTALLING EXPRESSCLUSTER X SINGLESERVERSAFE**

This chapter describes how to install EXPRESSCLUSTER X SingleServerSafe. To install EXPRESSCLUSTER X SingleServerSafe, install the EXPRESSCLUSTER X SingleServerSafe, which is the main module of EXPRESS-CLUSTER SingleServerSafe.

This chapter covers:

- [3.1.](#page-23-0) *[Steps from installing EXPRESSCLUSTER X SingleServerSafe to setting up the server](#page-23-0)*
- [3.2.](#page-24-0) *[Installing the EXPRESSCLUSTER X SingleServerSafe](#page-24-0)*
- [3.3.](#page-28-0) *[Registering the license](#page-28-0)*

# <span id="page-23-0"></span>**3.1 Steps from installing EXPRESSCLUSTER X SingleServerSafe to setting up the server**

The following summarizes the steps of EXPRESSCLUSTER X SingleServerSafe installation, system creation, license registration, and confirmation of the installed system described in this chapter. Before proceeding to the steps, make sure to read ["2.](#page-10-0) *[About EXPRESSCLUSTER X SingleServerSafe](#page-10-0)*" to confirm the system requirements and configuration.

- 1. Installing the EXPRESSCLUSTER X SingleServerSafe Install the EXPRESSCLUSTER X SingleServerSafe, which is the core EXPRESSCLUSTER X SingleServerSafe module, on each target server.
- 2. Registering the license Register the license by running the clplcnsc command.
- 3. Creating the configuration data by using the Cluster WebUI Create the configuration data by using the Cluster WebUI. Refer to "Creating configuration data" in the "EXPRESSCLUSTER X SingleServerSafe Configuration Guide".
- 4. Setting up a server

Apply the configuration data created using the Cluster WebUI to set up a server. When using the Cluster WebUI, Apply the configulation date by using it or clpcfctrl command. Refer to "Creating configuration data" in the "EXPRESSCLUSTER X SingleServerSafe Configuration Guide".

5. Verifying the cluster status using the Cluster WebUI Check the status of the server by using the Cluster WebUI. Refer to "Checking the cluster system" in the "EXPRESSCLUSTER X SingleServerSafe Configuration Guide".

### See also:

Refer to the "EXPRESSCLUSTER X SingleServerSafe Configuration Guide" as you proceed in accordance with the procedures in this guide. For the latest information on the system requirements and release information, see ["2.](#page-10-0) *[About](#page-10-0) [EXPRESSCLUSTER X SingleServerSafe](#page-10-0)*" and ["5.](#page-44-0) *[Latest version information](#page-44-0)*" in this guide.

## <span id="page-24-0"></span>**3.2 Installing the EXPRESSCLUSTER X SingleServerSafe**

Install the EXPRESSCLUSTER X SingleServerSafe, which is the main module of EXPRESSCLUSTER X SingleServerSafe, into the target server machine.

License registration is required in installing the EXPRESSCLUSTER X SingleServerSafe. Make sure to have the required license file or license sheet.

## **3.2.1 Installing EXPRESSCLUSTER X SingleServerSafe for the first time**

To install EXPRESSCLUSTER X SingleServerSafe, follow the procedure below.

Note: Log in as a root user when installing the EXPRESSCLUSTER X SingleServerSafe RPM / deb package.

- 1. Mount (mount) the installation CD-ROM.
- 2. Run the rpm / dpkg command to install the package file. The installation RPM / deb package varies depending on the products.

Navigate to the folder, /Linux/4.3/en/server, in the CD-ROM and run the following:

rpm -i expressclssss-version.x86\_64.rpm

For Ubuntu, run the following

```
dpkg -i expressclssss-version.amd64.deb
```
The installation starts.

### Note:

EXPRESSCLUSTER X SingleServerSafe will be installed in the following directory. You will not be able to uninstall the EXPRESSCLUSTER if you change this directory. Installation directory: /opt/nec/clusterpro

- 3. When the installation is completed, unmount (umount) the installation CD-ROM.
- 4. Remove the installation CD-ROM.

#### See also:

The use of the SNMP linkage function requires additional settings. For how to set up the SNMP linkage function, see ["3.2.2.](#page-25-0) *[Setting up the SNMP linkage function](#page-25-0)*"

## <span id="page-25-0"></span>**3.2.2 Setting up the SNMP linkage function**

Note: If you only use the SNMP trap transmission function, this procedure is not required.

To handle information acquisition requests on SNMP, Net-SNMP must be installed separately and the SNMP linkage function must be registered separately.

Follow the procedure below to set up the SNMP linkage function.

#### Note:

- To set up the SNMP linkage function, you must log in as the root user.
- The description related to Net-SNMP in the installation procedure may vary depending on the distribution.
- 1. Install Net-SNMP.
- 2. Check the snmpd version.

Run the following command:

snmpd -v

3. Stop the snmpd daemon.

Note: The daemon can usually be stopped by the following command:

• For an init.d environment:

/etc/init.d/snmpd stop

• For a systemd environment:

systemctl stop snmpd

4. Register the SNMP linkage function of EXPRESSCLUSTER in the configuration file for the snmpd daemon. Open the configuration file with a text editor.

Add the following description to the end of the file according to the snmpd version.

If the snmpd version is earlier than 5.7:

dlmod clusterManagementMIB /opt/nec/clusterpro/lib/libclpmgtmib.so

If the snmpd version is 5.7 or later:

dlmod clusterManagementMIB /opt/nec/clusterpro/lib/libclpmgtmib2.so

#### Note:

• The configuration file for the Net-SNMP snmpd daemon is usually located in the following directory:

/etc/snmp/snmpd.conf

• Add the OID of EXPRESSCLUSTER in the MIB view (view definition by snmpd.conf) permitted by the snmpd daemon.

The OID of EXPRESSCLUSTER is ".1.3.6.1.4.1.119.2.3.207".

5. Create symbolic links to libraries needed by the SNMP linkage function. The following three symbolic links are needed.

> libnetsnmp.so libnetsnmpagent.so libnetsnmphelpers.so

Follow the procedure below to create the symbolic links.

5-1.

Confirm the presence of the symbolic links. Change to following directory.

If those symbolic links exist in the following directory, proceed to step 6. /usr/lib64

#### 5-2.

Create symbolic links. Run the following commands.

```
ln -s libnetsnmp.so.X libnetsnmp.so
ln -s libnetsnmpagent.so.X libnetsnmpagent.so
ln -s libnetsnmphelpers.so.X libnetsnmphelpers.so
```
Substitute a numeric value for X according to the environment.

#### 6. Start the snmpd daemon.

Note: The daemon can usually be started by the following command:

• For an init.d environment:

/etc/init.d/snmpd start

• For a systemd environment:

systemctl start snmpd

#### See also:

You must cancel the settings of the SNMP function when uninstalling the EXPRESSCLUSTER Server. For how to cancel the settings of the SNMP linkage function, see ["4.2.2.](#page-40-1) *[Canceling the SNMP linkage function settings](#page-40-1)*".

Note: The settings required for SNMP communication are to be made on the SNMP agent.

## <span id="page-28-0"></span>**3.3 Registering the license**

## **3.3.1 Registering the CPU license**

You must register the CPU license to run the system you create.

### See also:

When the virtual server exists in the cluster system to be constructed, VM node license can be used not CPU license for the virtual server.

For the details about registration of VM node license, see ["3.3.4.](#page-30-0) *[Registering the VM node license](#page-30-0)*".

The names of the products to which the CPU license applies are listed below.

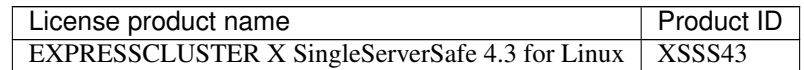

There are two ways of license registration; using the information on the license sheet and specifying the license file. These two ways are described for both the product and trial versions.

### Product version

- Specify the license file as the parameter of the license management command. (Refer to ["3.3.2.](#page-28-1) *[Registering the license by specifying the license file \(for both the product version and trial](#page-28-1) [version\)](#page-28-1)*".)
- Register the license by running the license management command and interactively entering the license information that comes with the licensed product.

(Refer to ["3.3.3.](#page-29-0) *[Registering the license interactively from the command line \(product version\)](#page-29-0)*".)

### Trial version

• Specify the license file as the parameter of the license management command. (Refer to ["3.3.8.](#page-33-0) *[Registering the license by specifying the license file \(for both the product version and trial](#page-33-0) [version\)](#page-33-0)*".)

## <span id="page-28-1"></span>**3.3.2 Registering the license by specifying the license file (for both the product version and trial version)**

The following describes how you register the license by specifying the license file when you have a license for the product version or trial version.

Check the following before executing these steps.

- You can log on as a root user to the server on which you are going to set up a system.
- 1. Log on to the server you are going to set up as a root user, and then run the following command:
	- # clplcnsc -i filepath

Specify the path to the license file for filepath specified by the -i option.

When the command is successfully executed, the message "License registration succeeded." is displayed in the console. If another message is displayed, refer to "EXPRESSCLUSTER X SingleServerSafe command reference" in the "EXPRESSCLUSTER X SingleServerSafe Operation Guide".

2. Run the following command to verify the licenses registered.

# clplcnsc -l -a

- 3. When an optional product is not used, proceed to ["3.3.7.](#page-32-0) *[Registering the node license](#page-32-0)*".
- 4. When not using any optional products, restart the server by using the OS shutdown command to validate the license registration and run the server.

After restarting, proceed to "Creating configuration data" in the "EXPRESSCLUSTER X SingleServerSafe Configuration Guide", and follow the procedure.

### <span id="page-29-0"></span>**3.3.3 Registering the license interactively from the command line (product version)**

The following describes how you register the license for the product version interactively from the command line. Before you register the license, make sure that:

- You have the license sheet you officially obtained from the sales agent. The license sheet is sent to you when you purchase the product. The values on this license sheet are used for registration.
- You can log on to the server on which you are going to set up a system as a root user.

#### See also:

The clplcnsc command is used in the following procedures. For details about how to use the clplcnsc command, refer to "EXPRESSCLUSTER X SingleServerSafe command reference" in the "EXPRESSCLUSTER X SingleServerSafe Operation Guide".

1. Have the license sheet.

The instruction here is given using the values in the following license sheet as an example. When actually entering the values, modify them according to the information on your license sheet.

```
Product EXPRESSCLUSTER X SingleServerSafe 4.3 for Linux
```

```
License information:
Type Product version
License Key A1234567-B1234567-C1234567-D1234567
Serial Number AAAAAAAA000000
Number of Licensed CPUs 2
```
2. Log on to the server you are going to set up as a root user, and then run the following command:

```
# clplcnsc -i
```
3. The text that prompts you to enter the license version is displayed. Enter 1 when using a product version:

```
Selection of License Version.
1 Product version
2 Trial version
e Exit
Select License Version [1, 2, e (default:1)]... 1
```
4. The text that prompts you to enter the serial number is displayed. Enter the serial number written in your license sheet. Note this is case sensitive.

Enter serial number [Ex. XXXXXXXX000000]... AAAAAAAA000000

5. The text that prompts you to enter the license key is displayed. Enter the license key written in your license sheet. Note this is case sensitive.

```
Enter license key
[XXXXXXXX-XXXXXXXX-XXXXXXXX-XXXXXXXX]...
A1234567-B1234567-C1234567-D1234567
```
When the command is successfully executed, the message "License registration succeeded." is displayed in the console. If another message is displayed, refer to "EXPRESSCLUSTER X SingleServerSafe command reference" in the "EXPRESSCLUSTER X SingleServerSafe Operation Guide".

- 6. Run the following command to verify the licenses registered.
	- # clplcnsc -l -a
- 7. When an optional product is used, proceed to "Registering the node license" in this chapter.
- 8. If no optional product is used, run the OS shutdown command to reboot the server. After rebooting the server, proceed to "Checking the cluster system" in the "EXPRESSCLUSTER X SingleServerSafe Configuration Guide", and follow the procedure.

## <span id="page-30-0"></span>**3.3.4 Registering the VM node license**

When the virtual server exists in the cluster system to be constructed, VM node license can be used not CPU license for the virtual server.

There are two ways of license registration; using the information on the license sheet and specifying the license file.

The names of the products to which the VM node license applies are listed below.

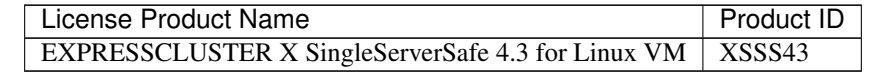

### Product version

- Specify the license file as the parameter of the license management command. Refer to ["3.3.5.](#page-30-1) *[Registering the](#page-30-1) [VM node license by specifying the license file \(Product version\).](#page-30-1)*."
- Register the license by running the license management command and interactively entering the license information that comes with the licensed product. Refer to ["3.3.6.](#page-31-0) *[Registering the VM node license interactively from](#page-31-0) [the command line \(Product version\)](#page-31-0)*".

## <span id="page-30-1"></span>**3.3.5 Registering the VM node license by specifying the license file (Product version).**

The following describes how you register the license by specifying the license file when you have a license for the product version.

Check the following before executing these steps.

- You can log on as a root user to the server on which you are going to set up a system.
- 1. Among the servers that you intend to use to build a cluster, log on to the virtual server as root user and run the following command.

# clplcnsc -i filepath

Specify the path to the license file for filepath specified by the -i option.

When the command is successfully executed, the message "License registration succeeded." is displayed on the console. When a message other than this is displayed, see "EXPRESSCLUSTER X SingleServerSafe command reference" in the "EXPRESSCLUSTER X SingleServerSafe Operation Guide".

2. Run the following command to verify the licenses registered.

```
# clplcnsc -l -a
```
- 3. When using option products, see ["3.3.7.](#page-32-0) *[Registering the node license](#page-32-0)*".
- 4. When not using option products, run the OS shutdown command to reboot the server. By doing this, the license registration becomes effective and you can start using the cluster.

After rebooting the server, proceed to "Checking the cluster system" in the "EXPRESSCLUSTER X SingleServerSafe Configuration Guide".

## <span id="page-31-0"></span>**3.3.6 Registering the VM node license interactively from the command line (Product version)**

The following describes how you register the license for the product version interactively from the command line. Before you register the license, make sure to:

- Have the official license sheet that comes with the product. The license sheet is sent to you when you purchase the product. You will enter the values on the license sheet.
- Be allowed to logon as root user to the virtual servers of servers constituting the system.

#### See also:

The clplcnsc command is used in the following procedures. For more information on how to use the clplcnsc command, see "EXPRESSCLUSTER X SingleServerSafe command reference" in the "EXPRESSCLUSTER X SingleServerSafe Operation Guide".

1. Have the license sheet.

The instruction here is given using the values in the following license sheet as an example. When actually entering the values, modify them according to the information on your license sheet.

```
Product name: EXPRESSCLUSTER X SingleServerSafe 4.3 for Linux VM
License information:
Type Product Version
License Key A1234567-B1234567-C1234567-D1234567
Serial Number AAAAAAAA000000
Number of License Server 1
```
2. A virtual server of which you intend to construct a cluster, log on to the server as root user and run the following command.

# clplcnsc -i

3. The text that prompts you to enter the license version is displayed. Enter 1 since it is a product version:

```
Selection of License Version.
1 Product version
2 Trial version
```

```
e Exit
Select License Version. [1, 2, or e (default:1)]... 1
```
4. The text that prompts you to enter the serial number is displayed. Enter the serial number written in your license sheet. Note this is case sensitive.

Enter serial number [Ex. XXXXXXXX000000]... AAAAAAAA000000

5. The text that prompts you to enter the license key is displayed. Enter the license key written in your license sheet. Note this is case sensitive.

```
Enter license key
[XXXXXXXX-XXXXXXXX-XXXXXXXX-XXXXXXXX]...
A1234567-B1234567-C1234567-D1234567
```
When the command is successfully executed, the message "License registration succeeded." is displayed on the console. When a message other than this is displayed, see "EXPRESSCLUSTER X SingleServerSafe command reference" in the "EXPRESSCLUSTER X SingleServerSafe Operation Guide".

- 6. Run the following command to verify the licenses registered.
	- # clplcnsc -l -a
- 7. When using option products, see ["3.3.7.](#page-32-0) *[Registering the node license](#page-32-0)*".
- 8. When not using option products, run the OS shutdown command to reboot the server. After rebooting the server, proceed to next "Checking the cluster system" in the "EXPRESSCLUSTER X SingleServerSafe Configuration Guide".

### <span id="page-32-0"></span>**3.3.7 Registering the node license**

It is required to register a node license for X 4.3 Agent products and X 4.3 Alert Service (hereafter referred to as "optional products") to operate them on the system.

The names of the optional products to which the node license applies are listed below.

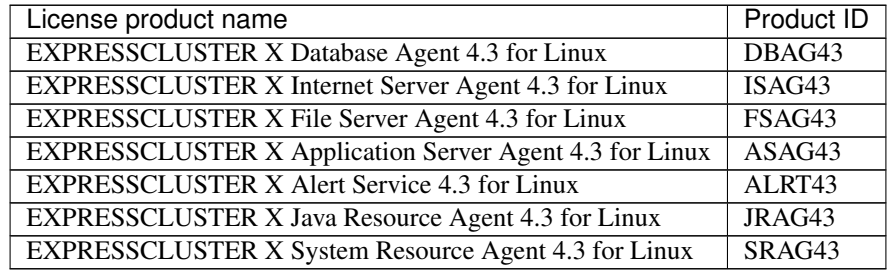

Register the node license for the set up server on which to use optional products. There are two ways of license registration; using the information on the license sheet and specifying the license file. These two ways are described for both the product and trial versions.

#### Product version

• Specify the license file as the parameter of the license management command.

(Refer to ["3.3.8.](#page-33-0) *[Registering the license by specifying the license file \(for both the product version and trial](#page-33-0) [version\)](#page-33-0)*".)

• Register the license by running the license management command and interactively entering the license information that comes with the licensed product.

(Refer to ["3.3.9.](#page-33-1) *[Registering the node license interactively from the command line \(product version\)](#page-33-1)* ".)

### Trial version

• Specify the license file as the parameter of the license management command. (Refer to ["3.3.8.](#page-33-0) *[Registering the license by specifying the license file \(for both the product version and trial](#page-33-0) [version\)](#page-33-0)*".)

## <span id="page-33-0"></span>**3.3.8 Registering the license by specifying the license file (for both the product version and trial version)**

The following describes how you register the license by specifying the license file when you have a license for the product version or trial version.

Check the following before executing these steps.

- You can log on as a root user to the server on which you are going to use an optional product.
- 1. Of the servers you are going to set up, log on to the server on which the optional product is to be used as a root user, and then run the following command:
	- # clplcnsc -i filepath

Specify the path to the license file for *filepath* specified by the -i option.

When the command is successfully executed, the message "License registration succeeded." is displayed in the console. If another message is displayed, see "EXPRESSCLUSTER X SingleServerSafe command reference" in the "EXPRESSCLUSTER X SingleServerSafe Operation Guide".

- 2. Run the following command to verify the licenses registered.
	- # clplcnsc -l -a
- 3. Restart the server by using the OS shutdown command to validate the license registration and run the server. After restarting, proceed to "Creating configuration data" in the "EXPRESSCLUSTER X SingleServerSafe Configuration Guide", and follow the procedure.

## <span id="page-33-1"></span>**3.3.9 Registering the node license interactively from the command line (product version)**

The following describes how you register the license for the product version interactively from the command line. Before you register the license, make sure that:

- You have the license sheet you officially obtained from the sales agent. The license sheet is sent to you when you purchase the product. The number of license sheets you need is as many as the number of servers on which the option product will be used. The values on this license sheet are used for registration.
- Of the servers you are going to set up, you can log on to the server on which the optional product is to be used as a root user.

#### See also:

The clplcnsc command is used in the following procedures. For details about how to use the clplcnsc command, refer to "EXPRESSCLUSTER X SingleServerSafe command reference" in the "EXPRESSCLUSTER X SingleServerSafe Operation Guide".

1. Have the license sheet.

The instruction here is given using the values in the following license sheet (Database Agent) as an example. When actually entering the values, modify them according to the information on your license sheet.

```
Product EXPRESSCLUSTER X Database Agent 4.3 for Linux
License information:
Type Product version
License Key A1234567- B1234567- C1234567- D1234567
Serial Number AAAAAAAA000000
Number of nodes 1
```
2. Of the servers you are going to set up, log on to the server on which the optional product is to be used as the root user, and then run the following command:

```
# clplcnsc -i
```
3. The text that prompts you to enter the license version is displayed. Enter 1 since it is a product version:

```
Selection of License Version.
1 Product Version
2 Trial Version
e Exit
Select License Version [1, 2, or e (default:1)]... 1
```
4. The text that prompts you to enter the serial number is displayed. Enter the serial number written in your license sheet. Note this is case sensitive.

Enter serial number [Ex. XXXXXXXX000000]... AAAAAAAA000000

5. The text that prompts you to enter the license key is displayed. Enter the license key written in your license sheet. Note this is case sensitive.

```
Enter license key
[XXXXXXXX-XXXXXXXX-XXXXXXXX-XXXXXXXX]...
A1234567-B1234567-C1234567-D1234567
```
When the command is successfully executed, the message "License registration succeeded." is displayed in the console. If another message is displayed, refer to "EXPRESSCLUSTER X SingleServerSafe command reference" in the "EXPRESSCLUSTER X SingleServerSafe Operation Guide".

6. Run the following command to verify the licenses registered.

```
# clplcnsc -l -a
```
7. Restart the server by using the OS shutdown command to validate the license registration and run the server. After restarting, proceed to "Creating configuration data" in the "EXPRESSCLUSTER X SingleServerSafe Configuration Guide", and follow the procedure.

## **3.3.10 Registering the fixed term license**

Use the fixed term license to operate the cluster system which you intend to construct for a limited period of time. This license becomes effective on the date when the license is registered and then will be effective for a certain period of time.

In preparation for the expiration, the license for the same product can be registered multiple times. Extra licenses are saved and a new license will take effect when the current license expires.

The names of the products to which the fixed term license applies are listed below.

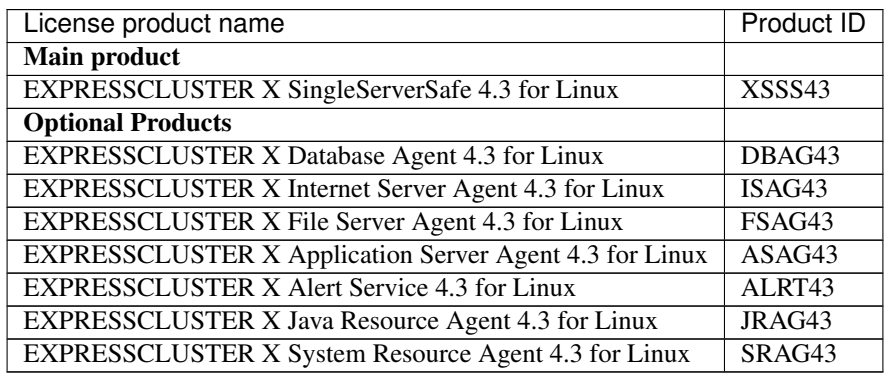

A License is registered by specifying the license file.

## **3.3.11 Registering the fixed term license by specifying the license file**

The following describes how you register a fixed term license. Check the following before executing these steps.

• You can log on as a root user to the server on which you are going to set up a system.

Follow the following steps to register all the license files for the products to be used.

1. Log on to the server you are going to set up as a root user, and then run the following command:

# clplcnsc -i filepath

Specify the path to the license file for filepath specified by the -i option.

When the command is successfully executed, the message "License registration succeeded." is displayed in the console. If another message is displayed, refer to "EXPRESSCLUSTER X SingleServerSafe command reference" in the "EXPRESSCLUSTER X SingleServerSafe Operation Guide".

If you have two or more license files for the same product in preparation for the expiration, execute the command to register the extra license files in the same way as above.

- 2. If there are other products you intend to use, repeat the step 1.
- 3. Run the following command to verify the licenses registered.
- # clplcnsc -l -a
- 4. Rstart the server by using the OS shutdown command to validate the license registration and run the server. After restarting, proceed to "Creating configuration data" in the "EXPRESSCLUSTER X SingleServerSafe Configuration Guide", and follow the procedure.

**FOUR**

# **UPDATING, UNINSTALLING, REINSTALLING OR UPGRADING**

This chapter describes how to update EXPRESSCLUSTER X SingleServerSafe, uninstall and reinstall EXPRESS-CLUSTER X SingleServerSafe, and upgrade to EXPRESSCLUSTER X.

This chapter covers:

- [4.1.](#page-39-0) *[Updating EXPRESSCLUSTER X SingleServerSafe](#page-39-0)*
- [4.2.](#page-40-0) *[Uninstalling EXPRESSCLUSTER X SingleServerSafe](#page-40-0)*
- [4.3.](#page-42-0) *[Reinstalling EXPRESSCLUSTER X SingleServerSafe](#page-42-0)*
- [4.4.](#page-43-0) *[Upgrading to EXPRESSCLUSTER X](#page-43-0)*

# <span id="page-39-0"></span>**4.1 Updating EXPRESSCLUSTER X SingleServerSafe**

An older version of EXPRESSCLUSTER X SingleServerSafe can be updated to the latest version.

## **4.1.1 Updating the EXPRESSCLUSTER X SingleServerSafe RPM**

Before starting the update, read the following notes.

- EXPRESSCLUSTER X SingleServerSafe 3.0 / 3.1 / 3.2 / 3.3 for Linux can be updated to EXPRESSCLUSTER X SingleServerSafe 4.3 for Linux. Updating from other versions is not possible.
- To update from EXPRESSCLUSTER X SingleServerSafe 3.0 / 3.1 / 3.2 / 3.3 for Linux to EXPRESSCLUS-TER X SingleServerSafe 4.3 for Linux, the license for EXPRESSCLUSTER X SingleServerSafe 4.3 for Linux (including the licenses for any used optional products) is required.
- To update, use an account that has root privileges.

To update server rpm version 3.0.0-1 or later to 4.0.0-1 or later, perform the following procedure.

- 1. Make sure that the server and all the resources are in the normal status by using the WebManager or clpstat command.
- 2. Back up the configuration data.
- 3. Uninstall EXPRESSCLUSTER X SingleServerSafe from the server. For details about the uninstallation procedure, refer to ["4.2.](#page-40-0) *[Uninstalling EXPRESSCLUSTER X SingleServerSafe](#page-40-0)*" in this chapter.
- 4. Install the EXPRESSCLUSTER X 4.3 SingleServerSafe on the server. For details about the installation procedure, refer to ["3.2.](#page-24-0) *[Installing the EXPRESSCLUSTER X SingleServerSafe](#page-24-0)*" and ["3.3.](#page-28-0) *[Registering the license](#page-28-0)*" in this guide.
- 5. Access the below URL to start the WebManager.

http://actual IP address of an installed server :29003/main.htm

Change to Config Mode and import the cluster configuration file which was saved in the step 2.

- 6. Start the Cluster WebUI , start the cluster, and confirm that each resource starts normally.
- 7. Updating completes. Check that the server is operating normally by the clpstat command or Cluster WebUI.

## <span id="page-40-0"></span>**4.2 Uninstalling EXPRESSCLUSTER X SingleServerSafe**

## <span id="page-40-1"></span>**4.2.1 Uninstalling EXPRESSCLUSTER Server**

Note: You must log on as a root user to uninstall EXPRESSCLUSTER X SingleServerSafe.

To uninstall EXPRESSCLUSTER Server, follow the procedure below.

- 1. If the SNMP linkage function has been used, you must cancel the linkage before uninstalling EXPRESSCLUS-TER Server. For how to cancel the settings of the SNMP linkage function, see "Canceling the SNMP linkage function settings".
- 2. Disable the services by running the following command.

clpsvcctrl.sh --disable -a

- 3. Shut down the server by using the Cluster WebUI or clpstdn command, and then restart it.
- 4. Run the rpm -e expressclssss command. For Ubuntu, run the dpkg -r expressclssss command.

Note: Do not specify other options than the one stated above.

#### **4.2.2 Canceling the SNMP linkage function settings**

You must cancel the SNMP function settings before uninstalling the EXPRESSCLUSTER Server. Follow the procedure below to cancel the SNMP linkage function settings.

Note: To cancel the SNMP linkage function settings, you must log in as the root user.

Note: The description related to Net-SNMP in the uninstallation procedure may vary depending on the distribution.

1. Stop the snmpd daemon.

Note: The daemon can usually be stopped by the following command:

• For an init.d environment:

/etc/init.d/snmpd stop

• For a systemd environment:

systemctl stop snmpd

2. Cancel registration of the SNMP linkage function in the configuration file for the snmpd daemon.

Open the configuration file with a text editor. Delete the following line from the file.

```
dlmod clusterManagementMIB /opt/nec/clusterpro/lib/libclpmgtmib.so
dlmod clusterManagementMIB /opt/nec/clusterpro/lib/libclpmgtmib2.so
```
Note: The configuration file for the snmpd daemon is usually located in the following directory:

/etc/snmp/snmpd.conf

#### Note:

Delete the OID of EXPRESSCLUSTER from the MIB view (view definition by snmpd.conf) permitted by the snmpd daemon.

The OID of EXPRESSCLUSTER is ".1.3.6.1.4.1.119.2.3.207".

- 3. If you created symbolic links at ["3.2.2.](#page-25-0) *[Setting up the SNMP linkage function](#page-25-0)* ", delete them.
- 4. Start the snmpd daemon.

Note: The daemon can usually be started by the following command:

• For an init.d environment:

/etc/init.d/snmpd start

• For a systemd environment:

systemctl start snmpd

# <span id="page-42-0"></span>**4.3 Reinstalling EXPRESSCLUSTER X SingleServerSafe**

## **4.3.1 Reinstalling the EXPRESSCLUSTER SingleServerSafe**

To re-install the EXPRESSCLUSTER X SingleServerSafe, you have to prepare the cluster configuration data created by the Cluster WebUI.

If you do not have the cluster configuration data created by the Cluster WebUI at hand, you can back up the data with the clpcfctrl command. Refer to "Applying and backing up configuration data (clpcfctrl command)" in " Backing up the configuration data (clpcfctrl --pull)" - "EXPRESSCLUSTER X SingleServerSafe command reference" in the "EXPRESSCLUSTER X SingleServerSafe Operation Guide".

To reinstall the EXPRESSCLUSTER X, follow the procedures below:

- 1. Uninstall the EXPRESSCLUSTER X SingleServerSafe. For details about the uninstallation procedure, see ["4.2.1.](#page-40-1) *[Uninstalling EXPRESSCLUSTER Server](#page-40-1)*" in this chapter.
- 2. Install the EXPRESSCLUSTER X SingleServerSafe and re-create the servers. For details about the installation procedure, see ["3.](#page-22-0) *[Installing EXPRESSCLUSTER X SingleServerSafe](#page-22-0)*" in this guide.

# <span id="page-43-0"></span>**4.4 Upgrading to EXPRESSCLUSTER X**

When upgrading EXPRESSCLUSTER X SingleServerSafe to EXPRESSCLUSTER X, you can migrate the configuration data created using the Cluster WebUI (or the latest data if you changed the configuration). In this case, save the latest configuration data before starting the upgrade. In addition to saving it to the Cluster WebUI after creation, you can back up the configuration data by using the clpcfctrl command. Refer to "Applying and backing up configuration data (clpcfctrl command)" in "Backing up the configuration data (clpcfctrl --pull)" - "EXPRESSCLUSTER X SingleServerSafe command reference" in the "EXPRESSCLUSTER X SingleServerSafe Operation Guide".

To upgrade EXPRESSCLUSTER X SingleServerSafe to EXPRESSCLUSTER X, follow the procedure below.

- 1. Back up the configuration data.
- 2. Uninstall EXPRESSCLUSTER X SingleServerSafe from the server for which to perform the upgrade. For details about the uninstallation procedure, see ["4.2.1.](#page-40-1) *[Uninstalling EXPRESSCLUSTER Server](#page-40-1)*" in this chapter.
- 3. Shut down the OS when uninstalling the EXPRESSCLUSTER X SingleServerSafe is completed.
- 4. Install EXPRESSCLUSTER X, and set up its environment. You can use the backup configuration data for this process. For details about how to set up EXPRESSCLUSTER X, see the EXPRESSCLUSTER X manual.

#### Note:

For EXPRESSCLUSTER X, register the following licenses:

- EXPRESSCLUSTER X SingleServerSafe (two-CPU license)
- EXPRESSCLUSTER X SingleServerSafe upgrade license

These licenses can be used for EXPRESSCLUSTER X (two-CPU license).

# **LATEST VERSION INFORMATION**

The latest information on the upgraded and improved functions is described in details. The latest information on the upgraded and improved functions is described in details.

This chapter covers:

- [5.1.](#page-45-0) *[EXPRESSCLUSTER X SingleServerSafe version and corresponding manual editions](#page-45-0)*
- [5.2.](#page-46-0) *[New features and improvements](#page-46-0)*
- [5.3.](#page-50-0) *[Corrected information](#page-50-0)*

# <span id="page-45-0"></span>**5.1 EXPRESSCLUSTER X SingleServerSafe version and corresponding manual editions**

This guide assumes the version of EXPRESSCLUSTER X SingleServerSafe below for its descriptions. Note the version of EXPRESSCLUSTER X SingleServerSafe and corresponding manual edition.

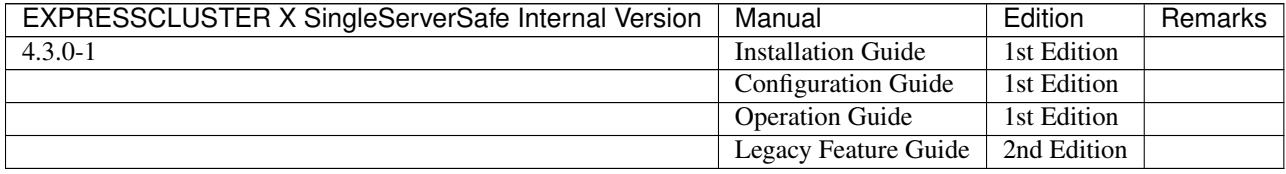

# <span id="page-46-0"></span>**5.2 New features and improvements**

The following features and improvements have been released.

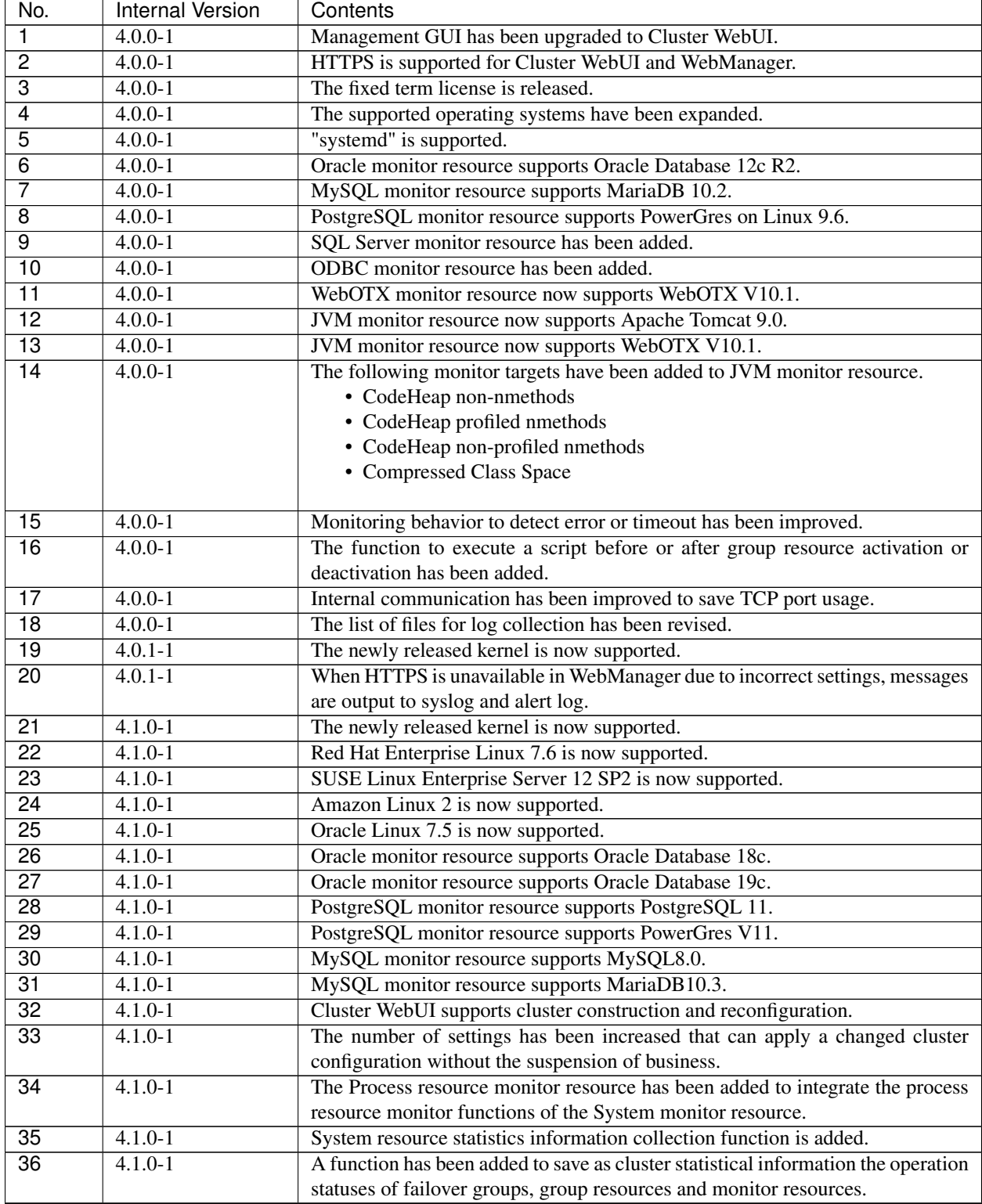

| No.             | <b>Internal Version</b> | Contents                                                                         |  |  |
|-----------------|-------------------------|----------------------------------------------------------------------------------|--|--|
| $\overline{37}$ | $4.1.0 - 1$             | The function to wait for the asynchronous script monitoring to start is added to |  |  |
|                 |                         | custom monitor resource.                                                         |  |  |
| $\overline{38}$ | $4.1.0 - 1$             | A setting has been added to wait for stopping the custom monitor resource be-    |  |  |
|                 |                         | fore stopping group resources when the cluster is stopped.                       |  |  |
| $\overline{39}$ | $4.1.0 - 1$             | SSL and TLS 1.0 are disabled for HTTPS connections to the WebManager             |  |  |
|                 |                         | server.                                                                          |  |  |
| 40              | $4.1.0 - 1$             | The default value of shutdown monitoring has been changed from Always exe-       |  |  |
|                 |                         | cute to Execute when the group deactivation has been failed.                     |  |  |
| $\overline{41}$ | $4.1.1 - 1$             | Asianux Server 7 SP3 is now supported.                                           |  |  |
| 42              | $4.1.1 - 1$             | Legibility and operability of Cluster WebUI have been improved.                  |  |  |
| 43              | $4.1.2 - 1$             | The newly released kernel is now supported.                                      |  |  |
| 44              | $4.1.2 - 1$             | OpenSSL 1.1.1 is supported for Cluster WebUI and HTTP monitor resource.          |  |  |
| 45              | $4.2.0 - 1$             | A RESTful API has been added which allows the operation and status collection    |  |  |
|                 |                         | of the cluster.                                                                  |  |  |
| 46              | $4.2.0 - 1$             | The process of collecting cluster information has been improved in Cluster We-   |  |  |
|                 |                         | bUI and commands.                                                                |  |  |
| $\overline{47}$ | $4.2.0 - 1$             | A function has been added for checking cluster configuration data.               |  |  |
| $\overline{48}$ | $4.2.0 - 1$             | A function has been added for disabling the automatic group start and the        |  |  |
|                 |                         | restoration during the activation/deactivation failure of a group resource.      |  |  |
| 49              | $4.2.0 - 1$             | The license management command has allowed reconstructing a fixed-term li-       |  |  |
|                 |                         | cense in deleting a cluster node.                                                |  |  |
| 50              | $4.2.0 - 1$             | The Cluster WebUI can now be logged in as the user of the OS.                    |  |  |
| 51              | $4.2.0 - 1$             | The conditions for setting a wait for stopping a group have been expanded.       |  |  |
| 52              | $4.2.0 - 1$             | A function has been added to Cluster WebUI for displaying estimated time to      |  |  |
|                 |                         | start/stop a group.                                                              |  |  |
| $\overline{53}$ | $4.2.0 - 1$             | A newly released kernel has been supported.                                      |  |  |
| $\overline{54}$ | $4.2.0 - 1$             | Red Hat Enterprise Linux 7.7 has been supported.                                 |  |  |
| $\overline{55}$ | $4.2.0 - 1$             | SUSE LINUX Enterprise Server 15 has been supported.                              |  |  |
| $\overline{56}$ | $4.2.0 - 1$             | SUSE LINUX Enterprise Server 15 SP1 has been supported.                          |  |  |
| $\overline{57}$ | $4.2.0 - 1$             | SUSE LINUX Enterprise Server 12 SP4 has been supported.                          |  |  |
| $\overline{58}$ | $4.2.0 - 1$             | Oracle Linux 7.7 has been supported.                                             |  |  |
| $\overline{59}$ | $4.2.0 - 1$             | Ubuntu 18.04.3 LTS has been supported.                                           |  |  |
| 60              | $4.2.0 - 1$             | For Cluster WebUI and the clpstat command, the display in the state of a         |  |  |
|                 |                         | stopped/suspended cluster has been improved.                                     |  |  |
| 61              | $4.2.0 - 1$             | A log collection pattern of system statistics has been added.                    |  |  |
| 62              | $\overline{4.2.0}$ -1   | Commands have been added for displaying estimated time to start/stop a group     |  |  |
|                 |                         | and time the monitor resource takes for monitoring.                              |  |  |
| 63              | $4.2.0 - 1$             | The output destination of system resource statistics has been changed.           |  |  |
| 64              | $4.2.0 - 1$             | The data on collecting system resource statistics has been expanded.             |  |  |
| 65              | $\frac{1}{4.2.0}$ -1    | The HTTP monitor resource has supported basic authentication.                    |  |  |
| 66              | $4.2.0 - 1$             | The DB2 monitor resource has supported DB2 v11.5.                                |  |  |
| 67              | $4.2.0 - 1$             | The MySQL monitor resource has supported MariaDB 10.4.                           |  |  |
| 68              | $4.2.0 - 1$             | The SQL Server monitor resource has supported SQL Server 2019.                   |  |  |
| 69              | $4.2.0 - 1$             | The alert log data to be outputted for the time-out of a disk monitor resource   |  |  |
|                 |                         | has been improved.                                                               |  |  |
| $\overline{70}$ | $4.2.2 - 1$             | The newly released kernel is now supported.                                      |  |  |
| $\overline{71}$ | $4.2.2 - 1$             | Red Hat Enterprise Linux 7.8 is now supported.                                   |  |  |
| $\overline{72}$ | $4.2.2 - 1$             | Red Hat Enterprise Linux 8.1 is now supported.                                   |  |  |
| $\overline{73}$ | $4.2.2 - 1$             | MIRACLE LINUX 8 Asianux Inside is now supported.                                 |  |  |
| $\overline{74}$ | $4.2.2 - 1$             | RESTful API now supports new values for group resource status information.       |  |  |
|                 |                         | Continued on next page                                                           |  |  |

Table 5.2 – continued from previous page

| No.             | <b>Internal Version</b> | Contents                                                                          |  |  |
|-----------------|-------------------------|-----------------------------------------------------------------------------------|--|--|
| $\overline{75}$ | $4.2.2 - 1$             | PostgreSQL monitor resource supports PostgreSQL 12.                               |  |  |
| $\overline{76}$ | $4.3.0 - 1$             | A newly released kernel has been supported.                                       |  |  |
| $\overline{77}$ | $4.3.0 - 1$             | Red Hat Enterprise Linux 7.9 has been supported.                                  |  |  |
| $\overline{78}$ | $4.3.0 - 1$             | Red Hat Enterprise Linux 8.2 has been supported.                                  |  |  |
| $\overline{79}$ | $4.3.0 - 1$             | Ubuntu 20.04.1 LTS has been supported.                                            |  |  |
| $\overline{80}$ | $4.3.0 - 1$             | SUSE LINUX Enterprise Server 12 SP5 has been supported.                           |  |  |
| $\overline{81}$ | $4.3.0 - 1$             | SUSE LINUX Enterprise Server 15 SP2 has been supported.                           |  |  |
| $\overline{82}$ | $4.3.0 - 1$             | RESTful APIs now allow adjusting/seeing the timeout extension rate for moni-      |  |  |
|                 |                         | tor resources and heartbeats.                                                     |  |  |
| 83              | $4.3.0 - 1$             | RESTful APIs enhanced the functionality equivalent to the clprexec command.       |  |  |
| 84              | $4.3.0 - 1$             | RESTful APIs now allow setting the permission (for operation/reference) for       |  |  |
|                 |                         | each user group/IP address.                                                       |  |  |
| 85              | $4.3.0 - 1$             | Improved Cluster WebUI to display only resource types compatible with the         |  |  |
|                 |                         | system environment in adding a resource.                                          |  |  |
| 86              | $4.3.0 - 1$             | Added a function to Cluster WebUI for automatically acquiring AWS-relevant        |  |  |
|                 |                         | resource settings.                                                                |  |  |
| $\overline{87}$ | $4.3.0 - 1$             | Changed the cluster action in response to the expiration of a fixed-term license. |  |  |
| $\overline{88}$ | $4.3.0 - 1$             | Added a function for preventing group resources from being automatically          |  |  |
|                 |                         | started in starting the failover group.                                           |  |  |
| 89              | $4.3.0 - 1$             | Increased the default value of the internal communication timeout for the clp-    |  |  |
|                 |                         | grp/clprsc/clpdown/clpstdn/clpcl command.                                         |  |  |
| 90              | $4.3.0 - 1$             | Added a function to the alert service for sending messages to Amazon SNS.         |  |  |
| $\overline{91}$ | $4.3.0 - 1$             | Added a function for sending metrics (i.e. data on the monitoring process time    |  |  |
|                 |                         | taken by the monitor resource) to Amazon CloudWatch.                              |  |  |
| $\overline{92}$ | $4.3.0 - 1$             | Log data collectors (e.g. fluentd) are now supported.                             |  |  |
| 93              | $4.3.0 - 1$             | Added a function for sending metrics (i.e. data on the monitoring process time    |  |  |
|                 |                         | taken by the monitor resource) to StatsD.                                         |  |  |
| 94              | $4.3.0 - 1$             | Added a function for outputting the Cluster WebUI operation log to the server.    |  |  |
| $\overline{95}$ | $4.3.0 - 1$             | Added a function for acquiring a memory dump in response to a detected mon-       |  |  |
|                 |                         | itoring timeout.                                                                  |  |  |
| $\overline{96}$ | $4.3.0 - 1$             | Cluster WebUI now allows checking the details of alert logs (e.g. measures).      |  |  |
| $\overline{97}$ | $4.3.0 - 1$             | The config mode of Cluster WebUI now allows seeing the group resource list        |  |  |
|                 |                         | from [Group Properties].                                                          |  |  |
| $\overline{98}$ | $4.3.0 - 1$             | The config mode of Cluster WebUI now allows seeing the monitor resource list      |  |  |
|                 |                         | from [Monitor Common Properties].                                                 |  |  |
| $\overline{99}$ | $4.3.0 - 1$             | Cluster WebUI now supports Microsoft Edge (Chromium-based).                       |  |  |
| 100             | $4.3.0 - 1$             | Improved Cluster WebUI to include messages as a target for the advanced fil-      |  |  |
|                 |                         | tering of alert logs.                                                             |  |  |
| 101             | $4.3.0 - 1$             | Improved the delay warning message of monitor resources.                          |  |  |
| 102             | $4.3.0 - 1$             | Improved the message in response to a failure detected during the process of      |  |  |
|                 |                         | starting a group targeted for monitoring at activation.                           |  |  |
| 103             | $4.3.0 - 1$             | Improved Cluster WebUI for the layout of operation icons in the [Status] screen.  |  |  |
| 104             | $4.3.0 - 1$             | Cluster WebUI now maintains user-customized settings in [Dashboard], even         |  |  |
|                 |                         | through a restart of the browser.                                                 |  |  |
| 105             | $4.3.0 - 1$             | Improved the functionality to register multiple system monitor resources.         |  |  |
| 106             | $4.3.0 - 1$             | Improved the functionality to register multiple process resource monitor re-      |  |  |
|                 |                         | sources.                                                                          |  |  |
| 107             | $4.3.0 - 1$             | Added a function to process resource monitor resources for targeting particular   |  |  |
|                 |                         | processes.                                                                        |  |  |
| 108             | $4.3.0 - 1$             | HTTP monitor resources now support GET-request monitoring.                        |  |  |
|                 |                         |                                                                                   |  |  |

Table 5.2 – continued from previous page

| No. | Internal Version | Contents                                                                       |
|-----|------------------|--------------------------------------------------------------------------------|
| 109 | $4.3.0 - 1$      | Added REST API as a monitoring method of Weblogic monitor resources.           |
| 110 | $4.3.0 - 1$      | Added a function for outputting a warning message in response to a shortage of |
|     |                  | zip/unzip packages for collecting system resource information.                 |
| 111 | $4.3.0 - 1$      | Changed the default NFS version of NFS monitor resources to v4.                |
| 112 | $4.3.0 - 1$      | WebOTX monitor resources now support WebOTX V10.3.                             |
| 113 | $4.3.0 - 1$      | JVM monitor resources now support WebOTX V10.3.                                |
| 114 | $4.2.0 - 1$      | Weblogic monitor resources now support Oracle WebLogic Server 14c (14.1.1).    |
| 115 | $4.2.0 - 1$      | JVM monitor resources now support Oracle WebLogic Server 14c (14.1.1).         |
| 116 | $4.3.0 - 1$      | Samba monitor resources now support Samba 4.13.                                |
| 117 | $4.3.0 - 1$      | JVM monitor resources now support Java 11.                                     |

Table 5.2 – continued from previous page

# <span id="page-50-0"></span>**5.3 Corrected information**

Modification has been performed on the following minor versions.

#### Critical level:

L

Operation may stop. Data destruction or mirror inconsistency may occur. Setup may not be executable.

#### M

Operation stop should be planned for recovery. The system may stop if duplicated with another fault.

#### S

A matter of displaying messages. Recovery can be made without stopping the system.

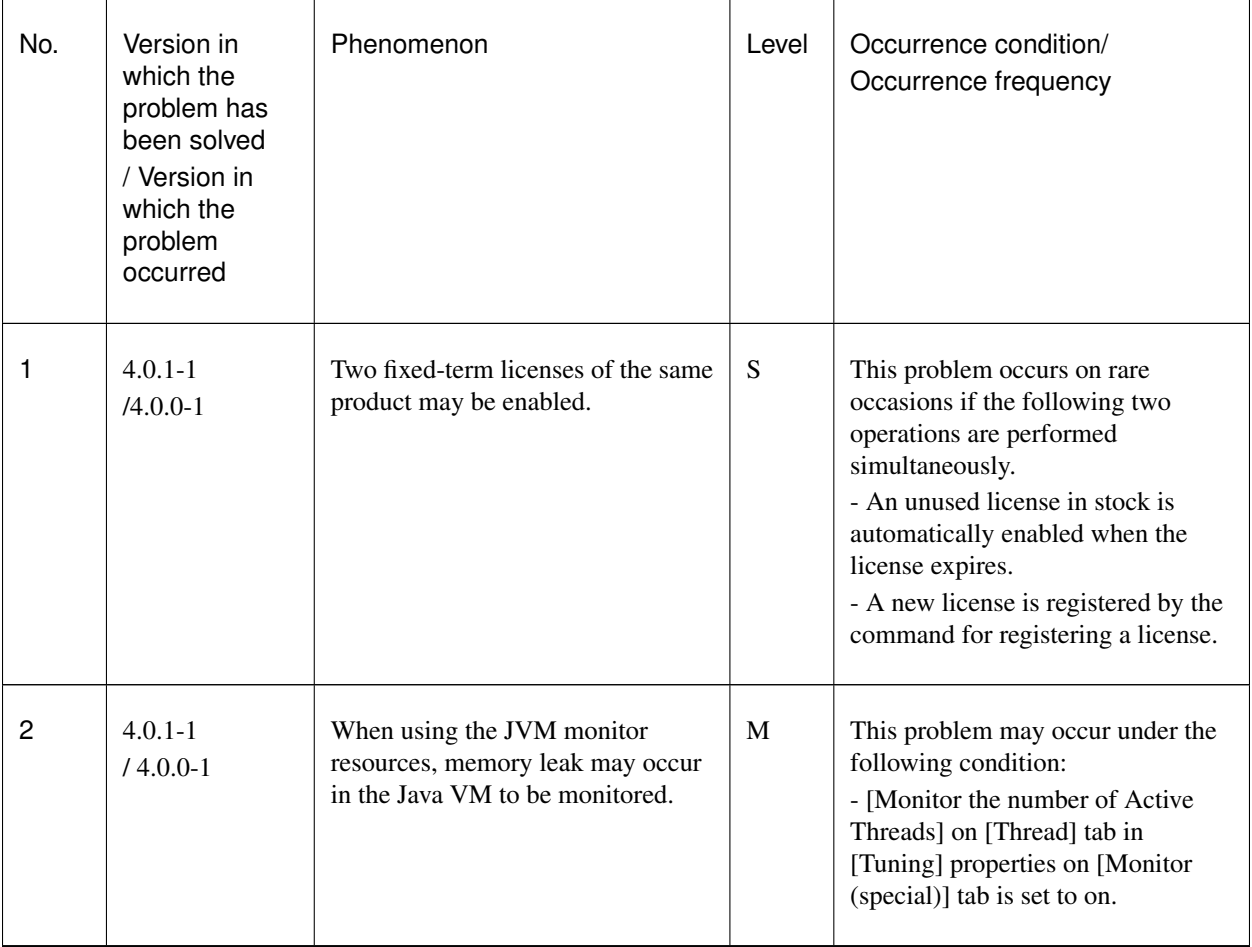

| No. | Version in<br>which the<br>problem has<br>been solved<br>/ Version in<br>which the<br>problem<br>occurred | Phenomenon                                                                                                    | Level     | Occurrence condition/<br>Occurrence frequency                                                                                                    |
|-----|----------------------------------------------------------------------------------------------------|----------------------------------------------------------------------------------------------------|-----------|----------------------------------------------------------------------------------------------------|
| 3   | $4.0.1 - 1$<br>$/4.0.0-1$                                                                                 | Memory leak may occur In Java<br>process of JVM monitor resources.                                                                                                    | M         | If all the following conditions are<br>met, this problem may occur:<br>- All the settings in the [Tuning]<br>properties on the [Monitor<br>(special)] tab are set to OFF.<br>- More than one JVM monitor<br>resource are created.                                                                                                    |
| 4   | $4.0.1 - 1$<br>$/4.0.0-1$                                                                                 | The JVM statistics log<br>(jramemory.stat) is output, even if<br>the following parameters are set to<br>OFF in JVM monitor resources.<br>- [Monitor (special)] tab - [Tuning]<br>properties - [Memory] tab -<br>[Memory Heap Memory Rate]<br>- [Memory (special)] tab - [Tuning]<br>properties - [Memory] tab -<br>[Monitor Non-Heap Memory Rate] | S         | If all the following conditions are<br>met, this problem inevitably occurs:<br>- [Oracle Java (usage monitoring)]<br>is selected for [JVM type] on the<br>[Monitor (special)] tab.<br>- [Monitor Heap Memory Rate] on<br>the [Memory] tab in the [Tuning]<br>properties on the [Monitor<br>(special)] tab is set to OFF.<br>- [Monitor Non-Heap Memory<br>Rate] on the [Memory] tab in the<br>[Tuning] properties on the [Monitor<br>(special)] tab is set to OFF. |
| 5   | $4.1.0 - 1$<br>$/4.0.0-1$                                                                                 | In SQL Server monitor, SQL<br>statement is left in the DB cache,<br>which may cause a performance<br>problem.                                                                                                    | ${\bf S}$ | This problem occurs if Level 2 is<br>selected as a monitor level.                                                                                                    |
| 6   | $4.1.0 - 1$<br>$/4.0.0-1$                                                                                 | In SQL Server monitor, the status is<br>indicated as "Error" while it is<br>supposed to be "Warning" instead,<br>such as when the monitor user<br>name is invalid.                                                                                                    | ${\bf S}$ | This problem occurs when there is<br>a flaw in a monitoring parameter<br>setting.                                                                                                    |

Table 5.3 – continued from previous page

| No. | Version in<br>which the<br>problem has<br>been solved<br>/ Version in<br>which the<br>problem<br>occurred | Phenomenon                                                                                                    | Level     | Occurrence condition/<br>Occurrence frequency                                                                                                    |
|-----|----------------------------------------------------------------------------------------------------|----------------------------------------------------------------------------------------------------|-----------|----------------------------------------------------------------------------------------------------|
| 7   | $4.1.0 - 1$<br>$/4.0.0-1$                                                                                 | In ODBC monitor, the status is<br>indicated as "Error" while it is<br>supposed to be "Warning" instead,<br>such as when the monitor user<br>name is invalid. | ${\bf S}$ | This problem occurs when there is<br>a flaw in setting a monitoring<br>parameter.                                                                          |
| 8   | $4.1.0 - 1$<br>$/4.0.0-1$                                                                                 | In Database Agent, the recovery<br>action for error detection is<br>executed 30 seconds after it is set<br>to.                                               | S         | This problem inevitably occurs<br>when recovery action is executed.                                                                                        |
| 9   | $4.1.0 - 1$<br>$/4.0.0-1$                                                                                 | In Database Agent, the time-out<br>ratio cannot be set by the clptoratio<br>command.                                                                         | S         | This problem inevitably occurs.                                                                                                    |
| 10  | $4.1.0 - 1$<br>$/4.0.0-1$                                                                                 | Suspending a cluster may time out.                                                                                                    | M         | This problem occurs on rare<br>occasions when the cluster is<br>suspended during its resume.                                                               |
| 11  | $4.1.0 - 1$<br>$/4.0.0-1$                                                                                 | The clpstat command displays an<br>inappropriate status of a cluster<br>being processed for stopping.                                                        | S         | This problem occurs when the<br>clpstat command is executed<br>between the start and the end of the<br>process for stopping the cluster.                   |
| 12  | $4.1.0 - 1$<br>$/4.0.0-1$                                                                                 | Although a group resource is still<br>being processed for stopping, its<br>status may be shown as stopped.                                                   | M         | This problem occurs when either of<br>the following is performed for a<br>group resource whose process for<br>stopping has failed:<br>- Start-up<br>- Stop |

Table 5.3 – continued from previous page

| No. | Version in<br>which the<br>problem has<br>been solved<br>/ Version in<br>which the<br>problem<br>occurred | Phenomenon                                                                                                    | Level     | Occurrence condition/<br>Occurrence frequency                                                                                                    |
|-----|----------------------------------------------------------------------------------------------------|----------------------------------------------------------------------------------------------------|-----------|----------------------------------------------------------------------------------------------------|
| 13  | $4.1.0 - 1$<br>$/4.0.0-1$                                                                                 | Failover may start earlier than the<br>server is reset by shutdown<br>monitoring.                                                                                                    | L         | When a delay occurs in shutdown<br>monitoring due to high load on the<br>system, this problem occurs on rare<br>occasions.                                         |
| 14  | $4.1.0 - 1$<br>$/4.0.0-1$                                                                                 | The setting changes in<br>Communication method for<br>Internal Logs of cluster properties<br>may not be applied properly.                                                                                                    | ${\bf S}$ | This problem occurs if<br>Communication method for<br>Internal Logs is changed into other<br>than UNIX Domain at the first time<br>when the cluster is configured. |
| 15  | $4.1.0 - 1$<br>$/4.0.0-1$                                                                                 | The following problems occur in<br>the the script log of EXEC resource<br>and custom monitor resource.<br>- All the log output times of the<br>asynchronous script are indicated as<br>the process end time.<br>- Temporarily saved files of log<br>may be left. | S         | This problem occurs if the log<br>rotate function of a script is<br>enabled.                                                                                       |
| 16  | $4.1.0 - 1$<br>$/4.0.0-1$                                                                                 | Even if a timeout is detected in disk<br>monitor resource, "Warning" is<br>given instead of "Error".                                                                                                    | M         | This problem may occur when<br>detecting timeout in disk monitor<br>resource.                                                                                      |
| 17  | $4.1.1 - 1$<br>$/4.1.0-1$                                                                                 | Switching operation to Config<br>Mode fails in Cluster WebUI.                                                                                                    | ${\bf S}$ | This problem occurs when<br>accessing Cluster WebUI via<br>HTTPS with a specific web<br>browser.                                                                   |

Table 5.3 – continued from previous page

| No. | Version in<br>which the<br>problem has<br>been solved<br>/ Version in<br>which the<br>problem<br>occurred | Phenomenon                                                                                                    | Level     | Occurrence condition/<br>Occurrence frequency                                                                                                    |
|-----|----------------------------------------------------------------------------------------------------|----------------------------------------------------------------------------------------------------|-----------|----------------------------------------------------------------------------------------------------|
| 18  | $4.2.0 - 1$<br>$/4.0.0 - 1$ to<br>$4.1.2 - 1$                                                             | Executing the clpstat command<br>may display the following error<br>message:<br>Could not connect to the server.<br>Internal error. Check if memory or<br>OS resources are sufficient. | S         | This problem rarely occurs when<br>running the clpstat command comes<br>immediately after starting up the<br>cluster.                                                                                                    |
| 19  | $4.2.0 - 1$<br>$/4.0.0 - 1$ to<br>$4.1.2 - 1$                                                             | Applying configuration data may<br>request the user to take an<br>unnecessary step of restarting the<br>WebManager server.                                                             | ${\bf S}$ | This problem occurs when the<br>following two different<br>modifications were simultaneously<br>made: a modification requiring a<br>shutdown and restart of the cluster<br>and a modification requiring a<br>restart of the WebManager server.                                                                                                    |
| 20  | $4.2.0 - 1$<br>$/4.0.0 - 1$ to<br>$4.1.2 - 1$                                                             | Applying configuration data may<br>request the user to take an<br>unnecessary step of<br>suspending/resuming                                                                           | ${\bf S}$ | This problem may occur when the<br>properties of an automatically<br>registered monitor resource are<br>referenced.                                                                                                    |
| 21  | $4.2.0 - 1$<br>$/4.0.0 - 1$ to<br>$4.1.2 - 1$                                                             | A multi-target monitor resource<br>may not work as configured with<br>the abnormality and warning<br>thresholds.                                                                       | ${\bf S}$ | • This problem occurs when<br>multiple multi-target monitor<br>resources were set and their<br>default<br>abnormality<br>and<br>warning<br>thresholds<br>were<br>changed.<br>· This problem also occurs<br>when the abnormality thresh-<br>old of a single multi-target<br>monitor resource was config-<br>ured as follows:<br>- Changed<br><b>Specify</b><br>to<br><b>Number</b><br>- Changed to Same as<br><b>Number of Members</b> |

Table 5.3 – continued from previous page

| No. | Version in<br>which the<br>problem has<br>been solved<br>/ Version in<br>which the<br>problem<br>occurred | Phenomenon                                                                                                    | Level        | Occurrence condition/<br>Occurrence frequency                                                                                          |
|-----|----------------------------------------------------------------------------------------------------|----------------------------------------------------------------------------------------------------|--------------|----------------------------------------------------------------------------------------------------|
| 22  | $4.2.0 - 1$<br>$/4.0.0 - 1$ to<br>$4.1.2 - 1$                                                             | <b>EXPRESSCLUSTER X</b><br>SingleServerSafe may not be<br>started.                                                                | $\mathbf{M}$ | This problem occurs when the host<br>name is 32 bytes or more.                                                                         |
| 23  | $4.2.0 - 1$<br>$/4.0.0 - 1$ to<br>$4.1.2 - 1$                                                             | Activating a dynamic DNS<br>resource may fail.                                                                                    | M            | This problem rarely occurs when<br>the total size of the resource and<br>host names is 124 bytes or more.                              |
| 24  | $4.2.0 - 1$<br>$/4.0.0 - 1$ to<br>$4.1.2 - 1$                                                             | The rpcbind service may be<br>accidentally started.                                                                               | ${\bf S}$    | This problem may occur during log<br>collection.                                                                                       |
| 25  | $4.2.0 - 1$<br>$/4.0.0 - 1$ to<br>$4.1.2 - 1$                                                             | The clusterpro_evt service may be<br>started before nfs.                                                                          | S            | This problem occurs in an init.d<br>environment.                                                                                       |
| 26  | $4.2.0 - 1$<br>$/4.0.0 - 1$ to<br>$4.1.2 - 1$                                                             | The EXPRESSCLUSTER Web<br>Alert service may abend.                                                                                | ${\bf S}$    | This problem occurs very rarely<br>regardless of conditions.                                                                           |
| 27  | $4.2.0 - 1$<br>$/4.0.0 - 1$ to<br>$4.1.2 - 1$                                                             | Even if deactivating a group or<br>resource fails, the user may receive<br>a notification that the deactivation<br>has succeeded. | S            | This problem may occur during an<br>emergency shutdown.                                                                                |
| 28  | $4.2.0 - 1$<br>$/4.0.0 - 1$ to<br>$4.1.2 - 1$                                                             | The PID monitor resource may fail<br>in error detection when a target<br>process disappears.                                      | ${\bf S}$    | This problem occurs when a new<br>process was started with the same<br>process ID as the lost process<br>during a monitoring interval. |

Table 5.3 – continued from previous page

| No.             | Version in<br>which the<br>problem has<br>been solved<br>/ Version in<br>which the<br>problem<br>occurred | Phenomenon                                                                                                    | Level     | Occurrence condition/<br>Occurrence frequency                                                                                                    |
|-----------------|----------------------------------------------------------------------------------------------------|----------------------------------------------------------------------------------------------------|-----------|----------------------------------------------------------------------------------------------------|
| 29              | $4.2.0 - 1$<br>$/4.0.0 - 1$ to<br>$4.1.2 - 1$                                                             | Error detection does not work as<br>configured in Monitoring number<br>of opening files(kernel limit) of<br>the process resource monitor<br>resource.  | ${\bf S}$ | This problem always occurs with<br>Monitoring number of opening<br>files(kernel limit) enabled.                                                                                                    |
| 30              | $4.2.0 - 1$<br>$/4.0.0 - 1$ to<br>$4.1.2 - 1$                                                             | A stopping EXEC resource may<br>forcibly terminate another process.                                                                                    | M         | This problem occurs when an<br>EXEC resource meets all of the<br>following conditions:<br>• A user application is set.<br>• Nothing is set as the stop path.<br>• The start script is set as an<br>asynchronous script.<br>• A new process was started<br>with the same process ID as<br>the target process. |
| 31              | $4.2.0 - 1$<br>$/4.0.0 - 1$ to<br>$4.1.2 - 1$                                                             | When an LVM mirror is a target of<br>the volume manager monitor<br>resource, the degeneration status of<br>the LVM mirror is indicated as an<br>error. | ${\bf S}$ | This problem occurs when the<br>LVM mirror becomes degenerate.                                                                                                    |
| $\overline{32}$ | $4.2.2 - 1$<br>$/4.2.0 - 1$                                                                               | Checking the port number range dis-<br>plays an invalid result in the cluster<br>configuration data checking func-<br>tion.                            | ${\bf S}$ | The problem occurs when the<br>checked port number is within the<br>following range:<br>maximum number of ephemeral<br>ports < a number of the checked<br>$port \le$ maximum number of the<br>ports(65535)                                                                                                   |
| 33              | $4.3.0 - 1$<br>$/4.0.0 - 1$ to<br>$4.2.2 - 1$                                                             | Of the alert destination settings, the<br>[Alert Extension] function cannot<br>be used.                                                                | S         | This problem always occurs when<br>[Alert Extension] is selected as an<br>alert destination.                                                                                                    |

Table 5.3 – continued from previous page

| No.             | Version in<br>which the<br>problem has<br>been solved<br>/ Version in<br>which the<br>problem<br>occurred | Phenomenon                                                                                                    | Level          | Occurrence condition/<br>Occurrence frequency                                                                                                    |
|-----------------|----------------------------------------------------------------------------------------------------|----------------------------------------------------------------------------------------------------|----------------|----------------------------------------------------------------------------------------------------|
| $\overline{34}$ | $4.3.0 - 1$<br>$/4.1.0 - 1$ to<br>$4.2.2 - 1$                                                             | During a server shutdown,<br>an<br>unnecessary reset may be done<br>through shutdown stall monitoring.                                                                       | S              | This problem may occur when a<br>server is shut down through NP res-<br>olution or a failure in stopping the<br>group resource.                                                                                                    |
| 35              | $4.3.0 - 1$<br>$/4.2.0 - 1$ to<br>$4.2.2 - 1$                                                             | The EXPRESSCLUSTER Informa-<br>tion Base service may abend.                                                                                                    | $\overline{S}$ | This problem very rarely occurs<br>with a shortage of the OS resource.                                                                                                    |
| 36              | $4.3.0 - 1$<br>$/4.1.0 - 1$ to<br>$4.2.2 - 1$                                                             | An unnecessary packet is sent to an<br>interconnect for which an unused<br>server is set.                                                                                    | ${\bf S}$      | This problem always occurs when<br>an unused server is set for an inter-<br>connect.                                                                                                    |
| $\overline{37}$ | $4.3.0 - 1$<br>$/4.2.0 - 1$ to<br>$4.2.2 - 1$                                                             | Cluster WebUI does not allow mov-<br>ing to the config mode.                                                                                                    | $\overline{S}$ | This problem occurs when a pass-<br>word is set by the OS authentica-<br>tion method and the setting is ap-<br>plied with only a group without the<br>operation right.                                                                               |
| 38              | $4.3.0 - 1$<br>$/4.2.0 - 1$ to<br>$4.2.2 - 1$                                                             | In the [Status] screen of Cluster We-<br>bUI, the [Start server service] button<br>is disabled.                                                                              | S              | This problem occurs with a stop of<br>the service of a server that is con-<br>nected with Cluster WebUI.                                                                                                    |
| 39              | $4.3.0 - 1$<br>$/4.1.0 - 1$ to<br>$4.2.2 - 1$                                                             | For the config mode of Cluster We-<br>bUI, when a dependent resource is<br>removed from the [Dependency] tab<br>of [Resource Properties], the dis-<br>play may become wrong. | ${\bf S}$      | This problem occurs when a depen-<br>dent resource is removed.                                                                                                    |
| 40              | $4.3.0 - 1$<br>$/4.1.0 - 1$ to<br>$4.2.2 - 1$                                                             | Cluster WebUI does not allow sav-<br>ing a script file (edited in adding<br>a group resource and a monitor re-<br>source) through the right path.                            | S              | This problem occurs in the follow-<br>ing case: The user edits a script file<br>in the screen for adding a group re-<br>source and a monitor resource, re-<br>turns to the previous screen, and<br>then changes the names of the added<br>resources. |

Table 5.3 – continued from previous page

| No. | Version in<br>which the<br>problem has<br>been solved<br>/ Version in<br>which the<br>problem<br>occurred | Phenomenon                                                                                                    | Level          | Occurrence condition/<br>Occurrence frequency                                                                                                    |
|-----|----------------------------------------------------------------------------------------------------|----------------------------------------------------------------------------------------------------|----------------|----------------------------------------------------------------------------------------------------|
| 41  | $4.3.0 - 1$<br>$/4.1.0 - 1$ to<br>$4.2.2 - 1$                                                             | Cluster WebUI does not allow click-<br>ing the [Browse] button of [Tar-<br>get Resource] in [Monitor Timing],<br>in the [Monitor(common)] tab of<br>[Monitor Resource Properties]. | S              | This problem occurs when the user<br>opens [Monitor Resource Proper-<br>ties] of a monitor resource in which<br>[Monitor Timing] was changed<br>from [Always] to [Active] and then<br>registered.                                                                                                    |
| 42  | $4.3.0 - 1$<br>$/4.1.0 - 1$ to<br>$4.2.2 - 1$                                                             | In the config mode of Cluster We-<br>bUI, an untimely message appears<br>reading that the current cluster con-<br>figuration will be discarded.                                    | $\overline{S}$ | This problem occurs when the user<br>executes any of the following with<br>the configuration data unchanged,<br>and then clicks the button to import<br>or acquire the setting:<br>- Exporting the setting<br>- Canceling the application of the<br>setting<br>- Checking the cluster configuration<br>data |
| 43  | $4.3.0 - 1$<br>$/4.1.0 - 1$ to<br>$4.2.2 - 1$                                                             | System monitor resources do not de-<br>tect failure if the user specifies a<br>monitor resource name of nine or<br>more letters.                                                   | S              | This problem always occurs when<br>the user specifies the monitor re-<br>source name of nine or more letters.                                                                                                    |
| 44  | $4.3.0 - 1$<br>$/4.1.0 - 1$ to<br>$4.2.2 - 1$                                                             | Process resource monitor resources<br>do not detect failure if the user spec-<br>ifies a monitor resource name of<br>nine or more letters.                                         | S              | This problem always occurs when<br>the user specifies the monitor re-<br>source name of nine or more letters.                                                                                                    |
| 45  | $4.3.0 - 1$<br>$/ 2.1.0 - 1$ to<br>$4.2.2 - 1$                                                            | In the [Status] screen of Cluster We-<br>bUI, the [Protocol] data, which is<br>shown in the detailed properties of<br>an HTTP monitor resource, is incor-<br>rectly displayed.     | $\overline{S}$ | This problem always occurs.                                                                                                    |

Table 5.3 – continued from previous page

#### **CHAPTER**

**SIX**

# **ADDITIONAL INFORMATION**

This chapter provides tips on installing EXPRESSCLUSTER X SingleServerSafe. This chapter covers:

- [6.1.](#page-61-0) *[EXPRESSCLUSTER X SingleServerSafe services](#page-61-0)*
- [6.2.](#page-62-0) *[Migration from the trial license to the official license](#page-62-0)*

# <span id="page-61-0"></span>**6.1 EXPRESSCLUSTER X SingleServerSafe services**

EXPRESSCLUSTER X SingleServerSafe consists of the system services listed below.

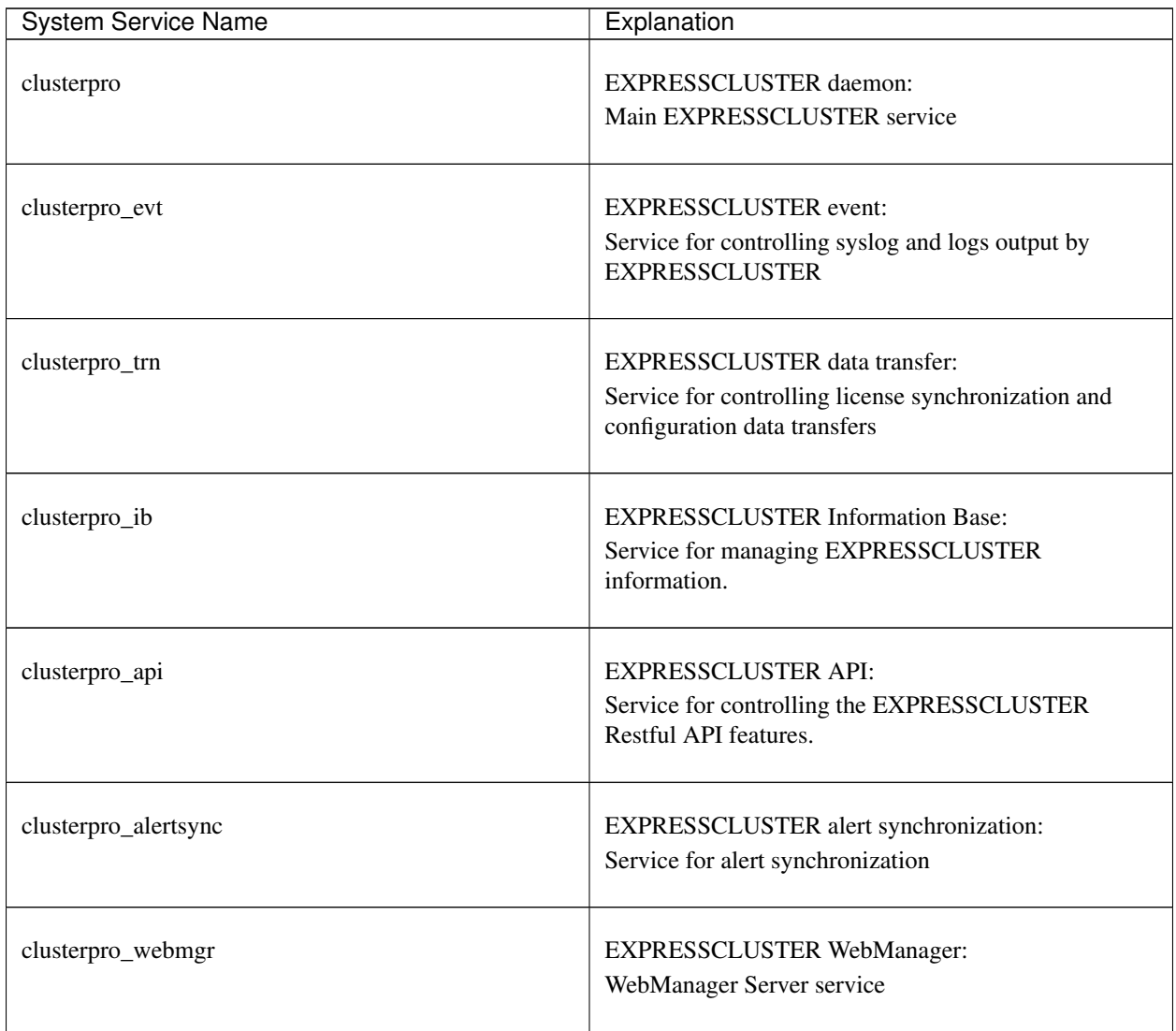

## <span id="page-62-0"></span>**6.2 Migration from the trial license to the official license**

When registering the official license to a server running with the trial license, you can add the official license without deleting the trial license. When you list the registered licenses, both the official and trial licenses are shown, but there is no problem.

For details about adding a license, see ["3.](#page-22-0) *[Installing EXPRESSCLUSTER X SingleServerSafe](#page-22-0)*" in this guide.

## **CHAPTER**

**SEVEN**

# **NOTES AND RESTRICTIONS**

This chapter provides information on known problems and how to troubleshoot the problems. This chapter covers:

- [7.1.](#page-65-0) *[Before and at the time of installing operating system](#page-65-0)*
- [7.2.](#page-66-0) *[Before installing EXPRESSCLUSTER X SingleServerSafe](#page-66-0)*
- [7.3.](#page-71-0) *[Version up EXPRESSCLUSTER X SingleServerSafe](#page-71-0)*

# <span id="page-65-0"></span>**7.1 Before and at the time of installing operating system**

Notes on parameters to be determined when installing an operating system, allocating resources, and naming rules are described in this section.

### **7.1.1 /opt/nec/clusterpro file system**

It is recommended to use a file system that is capable of journaling to avoid system failure. Linux (kernel version 2.6 or later) supports file systems such as ext3, ext4, JFS, ReiserFS, and XFS as a journaling file system. If a file system that is not capable of journaling is used, you must run an interactive command (fsck for the root file system) when rebooting the server after server or OS stop (when normal shutdown could not be done).

## **7.1.2 Dependent library**

libxml2

Install libxml2 when installing the operating system.

## **7.1.3 Dependent driver**

softdog

- This driver is necessary when softdog is used to monitor user mode monitor resource.
- Configure a loadable module. Static driver cannot be used.

#### **7.1.4 Required package**

tar

• When installing the OS, install tar command at the same time.

#### **7.1.5 SELinux settings**

- Configure permissive or disabled for the SELinux settings.
- If you set enforcing, communication required in EXPRESSCLUSTER X SingleServerSafe may not be achieved.

## **7.1.6 EXPRESSCLUSTER X Alert Service**

The license for the EXPRESSCLUSTER X Alert Service allows you to use the mail report function, but not the warning light function.

# <span id="page-66-0"></span>**7.2 Before installing EXPRESSCLUSTER X SingleServerSafe**

Notes after installing an operating system, when configuring OS and disks are described in this section.

#### **7.2.1 Communication port number**

EXPRESSCLUSTER X SingleServerSafe employs the following port numbers by default. You can change the port number by using the Cluster WebUI.

Do not allow other programs to access any port with the following port numbers.

Configure to be able to access the port number below when setting a firewall on a server.

• Server

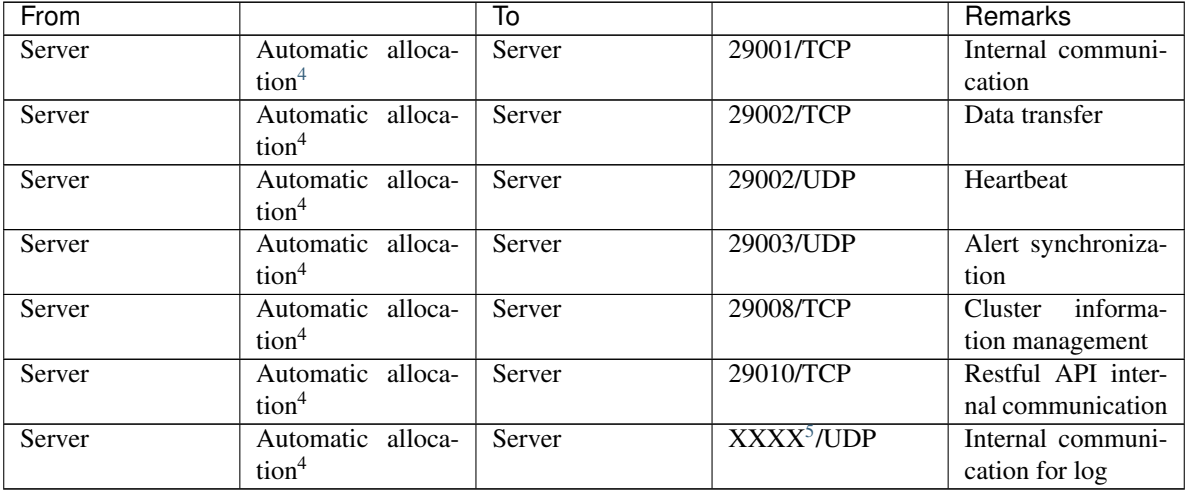

• Server - Client

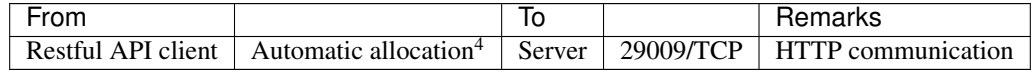

• Server - Cluster WebUI

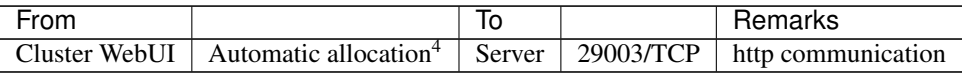

• Others

<span id="page-66-1"></span><sup>4</sup> An available port number at the time is automatically assigned.

<span id="page-66-2"></span> $<sup>5</sup>$  In the Port Number (log) tab in Cluster Properties, select UDP for log communication, and use the port number configured at Port Number.</sup> The default log communication method, UNIX Domain, does not use a communication port.

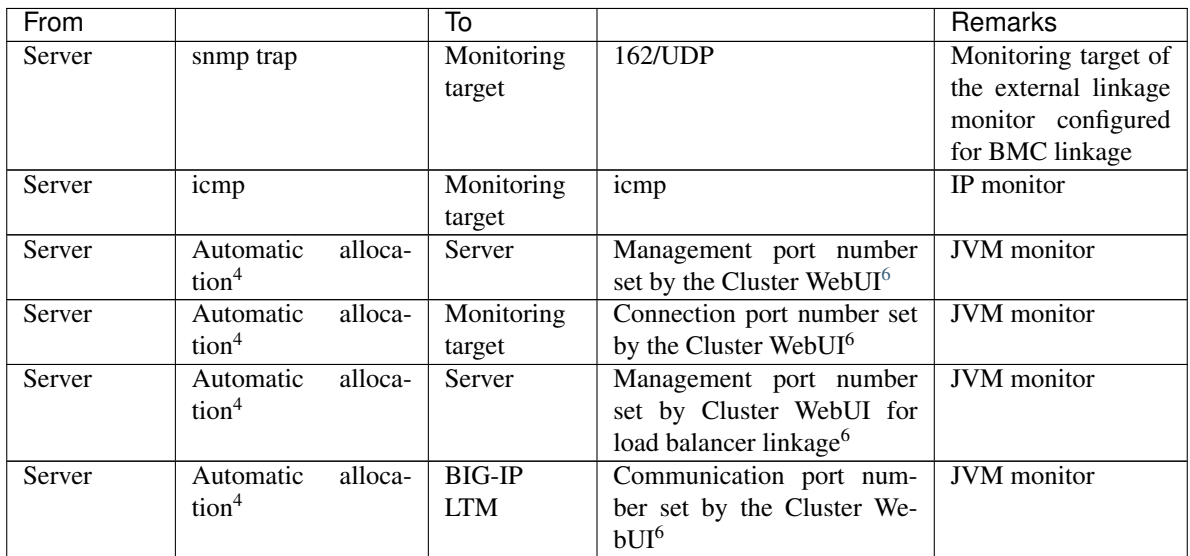

#### **7.2.2 Changing the range of automatic allocation for the communication port numbers**

- The range of automatic allocation for the communication port numbers managed by the OS might overlap the communication port numbers used by EXPRESSCLUSTER X SingleServerSafe.
- Change the OS settings to avoid duplication when the range of automatic allocation for the communication numbers managed by OS and the communication numbers used by EXPRESSCLUSTER X SingleServerSafe are duplicated.

Examples of checking and displaying OS setting conditions.

The range of automatic allocation for the communication port numbers depends on the distribution.

```
# cat /proc/sys/net/ipv4/ip_local_port_range
1024 65000
```
This is the condition to be assigned for the range from 1024 to 65000 when the application requests automatic allocation for the communication port numbers to the OS.

```
# cat /proc/sys/net/ipv4/ip_local_port_range
32768 61000
```
This is the condition to be assigned for the range from 32768 to 61000 when the application requests automatic allocation for the communication port numbers to the OS.

<span id="page-67-0"></span><sup>6</sup> The JVM monitor resource uses the following four port numbers.

<sup>-</sup> A management port number is a port number that the JVM monitor resource internally uses. To set this number, use the **Connection Setting** dialog box opened from the JVM monitor tab in Cluster Properties of the Cluster WebUI. For details, refer to "Details of other settings" in the "EXPRESSCLUSTER X SingleServerSafe Configuration Guide".

<sup>–</sup> A connection port number is used to establish a connection to the target Java VM (WebLogic Server or WebOTX). To set this number, use the Monitor (special) tab in Properties of the Cluster WebUI for the corresponding JVM monitor resource. For details, refer to "Monitor resource details" in the "EXPRESSCLUSTER X SingleServerSafe Configuration Guide".

<sup>–</sup> A load balancer linkage management port number is used for load balancer linkage. When load balancer linkage is not used, this number does not need to be set. To set the number, use opened from the JVM monitor tab in Cluster Properties of the Cluster WebUI. For details, refer to "Details of other settings" in the "EXPRESSCLUSTER X SingleServerSafe Configuration Guide".

<sup>–</sup> A communication port number is used to accomplish load balancer linkage with BIG-IP LTM. When load balancer linkage is not used, this number does not need to be set. To set the number, use the Load Balancer Linkage Settings dialog box opened from the JVM monitor tab in Cluster Properties of the Cluster WebUI. For details, refer to "Details of other settings" in the "EXPRESSCLUSTER X SingleServerSafe Configuration Guide".

#### Examples of OS settings change

Add the line below to /etc/sysctl.conf. (When changing to the range from 30000 to 65000)

```
net.ipv4.ip_local_port_range = 30000 65000
```
### **7.2.3 Checking the network settings**

- Check the network settings by using the ifconfig and ping commands.
- Public LAN (used for communication with all the other machines)
- Host name

#### **7.2.4 OpenIPMI**

- The following functions use OpenIPMI:
	- Final Action at Activation Failure / Deactivation Failure
	- Monitor resource action upon failure
	- User mode monitor resource
	- Shutdown monitoring
- When the monitor method is ipmi, OpenIPMI is used.
- EXPRESSCLUSTER X SingleServerSafe does not come with ipmiutil. The user is required to install the rpm file for OpenIPMI separately.
- Check whether your servers (hardware) support OpenIPMI in advance.
- Note that hardware conforming to the IPMI specifications might not be able to run OpenIPMI.
- When server monitoring software provided by another server vendor is used, do not select IPMI for the monitoring method of user-mode monitor resources and shutdown monitoring. Such server monitoring software and OpenIPMI both use BMC (Baseboard Management Controller) on the server, which causes a conflict and makes monitoring impossible.

#### **7.2.5 User mode monitor resource, shutdown monitoring(monitoring method: softdog)**

- When softdog is selected as a monitoring method, use the soft dog driver. Make sure not to start the features that use the softdog driver except EXPRESSCLUSTER. Examples of such features are as follows:
	- Heartbeat feature that comes with OS
	- i8xx\_tco driver
	- iTCO\_WDT driver
	- watchdog feature and shutdown monitoring feature of systemd
- When softdog is set up as the monitoring method, disable the heartbeat function of the operating system.
- For SUSE LINUX 11, the softdog monitoring method cannot be set up when the i8xx\_tco driver is in use. If you do not intend to use the i8xx\_tco driver, set up the system so that the driver is not loaded.

## **7.2.6 Collecting logs**

• For SUSE LINUX 11, when the log collection function of EXPRESSCLUSTER X SingleServerSafe is used for OS syslog acquisition, the suffixes of syslog (message) files are rotated and changed, so the function for specifying syslog generation does not operate.

To make the syslog generation specifiable for the log collection function, change the syslog rotation setting as described below.

• Comment out compress and dateext in the /etc/logrotate.d/syslog file

## **7.2.7 nsupdate and nslookup**

- The following functions use nsupdate and nslookup.
	- Dynamic DNS monitor resource of monitor resource (ddnsw)
- EXPRESSCLUSTER X SingleServerSafe does not include nsupdate and nslookup. Therefore, install the rmp files of nsupdate and nslookup, in addition to the EXPRESSCLUSTER X SingleServerSafe installation.
- NEC does not support the items below regarding nsupdate and nslookup. Use nsupdate and nslookup at your own risk.
	- Inquiries about nsupdate and nslookup
	- Guaranteed operations of nsupdate and nslookup
	- Malfunction of nsupdate or nslookup or failure caused by such a malfunction
	- Inquiries about support of nsupdate and nslookup on each server

#### **7.2.8 FTP monitor resources**

• If a banner message to be registered to the FTP server or a message to be displayed at connection is long or consists of multiple lines, a monitor error may occur. When monitoring by the FTP monitor resource, do not register a banner message or connection message.

#### **7.2.9 Notes on using Red Hat Enterprise Linux 7**

- The shutdown monitor function cannot be used.
- In mail reporting function takes advantage of the [mail] command of OS provides. Because the minimum composition is [mail] command is not installed, please execute one of the following.
	- Select the [SMTP] by the Mail Method on the Alert Service tab of Cluster Properties.
	- Installing mailx.

## **7.2.10 Notes on using Ubuntu**

- To execute EXPRESSCLUSTER X SingleServerSafe -related commands, execute them as the root user.
- Only a Websphere monitor resource is supported in Application Server Agent. This is because other Application Server isn't supporting Ubuntu.
- In mail reporting function takes advantage of the [mail] command of OS provides. Because the minimum composition is [mail] command is not installed, please execute one of the following.
	- Select the [SMTP] by the Mail Method on the Alert Service tab of Cluster Properties.
	- Installing mailutils.
- Information acquisition by SNMP cannot be used.

#### **7.2.11 Samba monitor resources**

- In order to support SMB protocol version 2.0 or later, NTLM authentication, and SMB signature, Samba monitor resources use a shared library 'libsmbclient.so.0' for the internal version 4.1.0-1 or later. Confirm that it is installed since libsmbclient.so.0 is included in libsmbclient package.
- If the version of libsmbclient is 3 or earlier (for example, libsmbclient included in RHEL 6), .you can specify only either 139 or 445 for Port Number. Specify the port number included in smb ports of smb.conf.
- The version of SMB protocol supported by Samba monitor resource depends on the installed libsmbclient. You can confirm whether to receive supports from libsmbclient by testing a connection to shared area of the monitoring target by using the smbclient command which each distributer provides.

# <span id="page-71-0"></span>**7.3 Version up EXPRESSCLUSTER X SingleServerSafe**

This section describes notes on version up EXPRESSCLUSTER X SingleServerSafe after starting cluster operation.

## **7.3.1 Changed functions**

The following describes the functions changed for each of the versions:

#### Internal Version 4.0.0-1

• Management tool

The default management tool has been changed to Cluster WebUI. If you want to use the conventional WebManager as the management tool, specify "http://management IP address of management group or actual IP address:port number of the server in which EXPRESSCLUSTER Server is installed/main.htm" in the address bar of a web browser.

#### Internal Version 4.1.0-1

• Configuration tool

The default configuration tool has been changed to Cluster WebUI, which allows you to manage and configure clusters with Cluster WebUI.

• Cluster statistical information collection function

By default, the cluster statistical information collection function saves statistics information files under the installation path. To avoid saving the files for such reasons as insufficient disk capacity, disable the cluster statistical information collection function. For more information on settings for this function, refer to "Details of other settings" in the "EXPRESSCLUSTER X SingleServerSafe Configuration Guide".

• System monitor resource

The System Resource Agent process settings part of the system monitor resource has been separated to become a new monitor resource. Therefore, the conventional monitor settings of the System Resource Agent process settings are no longer valid. To continue the conventional monitoring, configure it by registering a new process resource monitor resource after upgrading EXPRESSCLUSTER. For more information on monitor settings for Process resource monitor resources, refer to "Setting up Process resource monitor resources" - "Monitor resource details" in the "EXPRESSCLUSTER X SingleServerSafe Configuration Guide".

#### Internal Version 4.3.0-1

• Weblogic monitor resource

REST API has been added as a new monitoring method. From this version, REST API is the default value for the monitoring method. At the version upgrade, reconfigure the monitoring method. The default value of the password has been changed. If you use weblogic that is the previous default value,

#### reset the password default value.

#### **7.3.2 Removed Functions**

The following describes the functions removed for each of the versions:

#### Internal Version 4.0.0-1

- WebManager Mobile
- OracleAS monitor resource
### **7.3.3 Removed Parameters**

The following tables show the parameters configurable with Cluster WebUI but removed for each of the versions:

#### Internal Version 4.0.0-1

#### **Cluster**

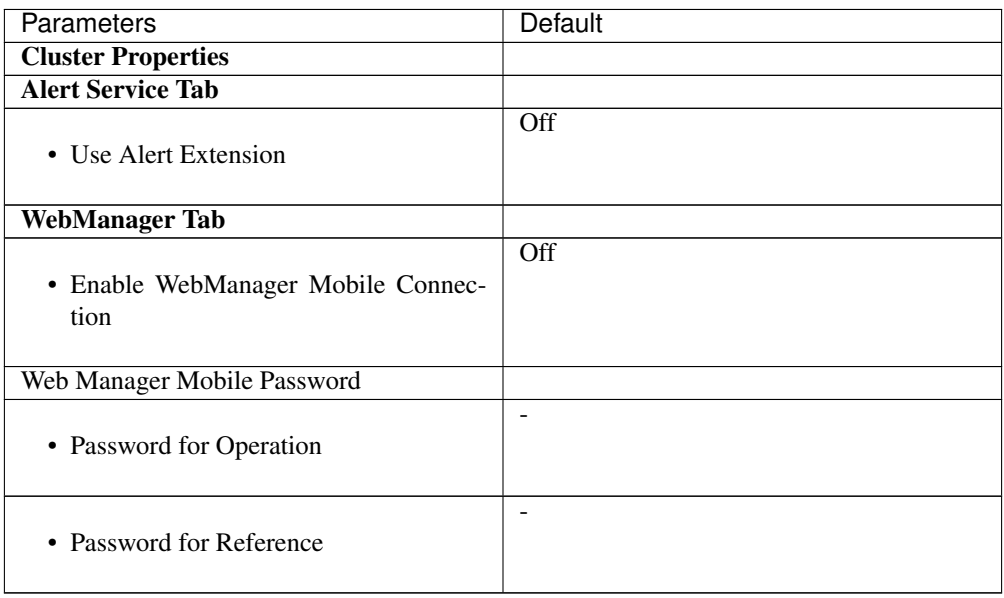

#### JVM monitor resource

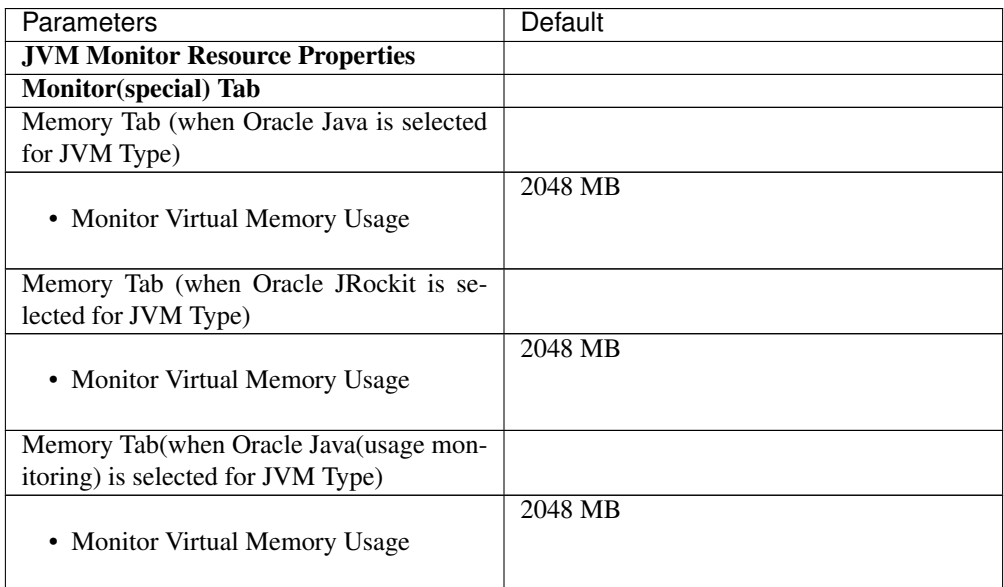

#### Internal Version 4.1.0-1

**Cluster** 

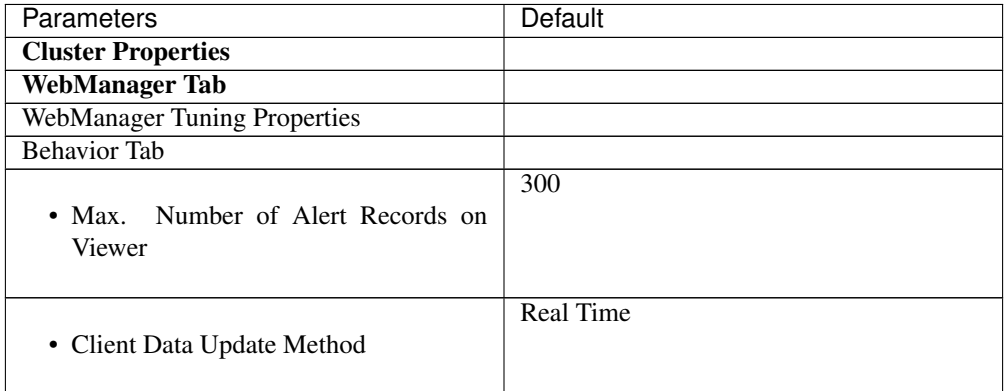

## **7.3.4 Changed Default Values**

The following tables show the parameters which are configurable with Cluster WebUI but whose defaults have been changed for each of the versions:

- To continue using a "Default value before update" after the upgrade, change the corresponding "Default value after update" to the desired one.
- Any setting other than a "Default value before update" is inherited to the upgraded version and therefore does not need to be restored.

#### Internal Version 4.0.0-1

#### **Cluster**

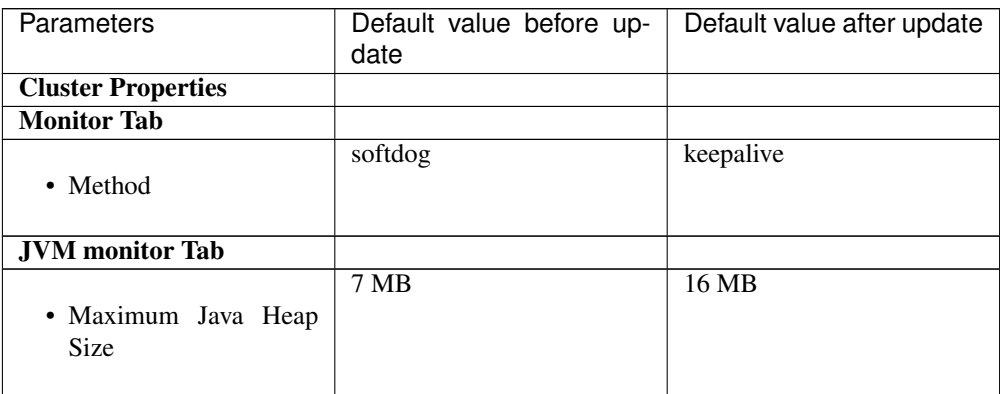

#### PID monitor resource

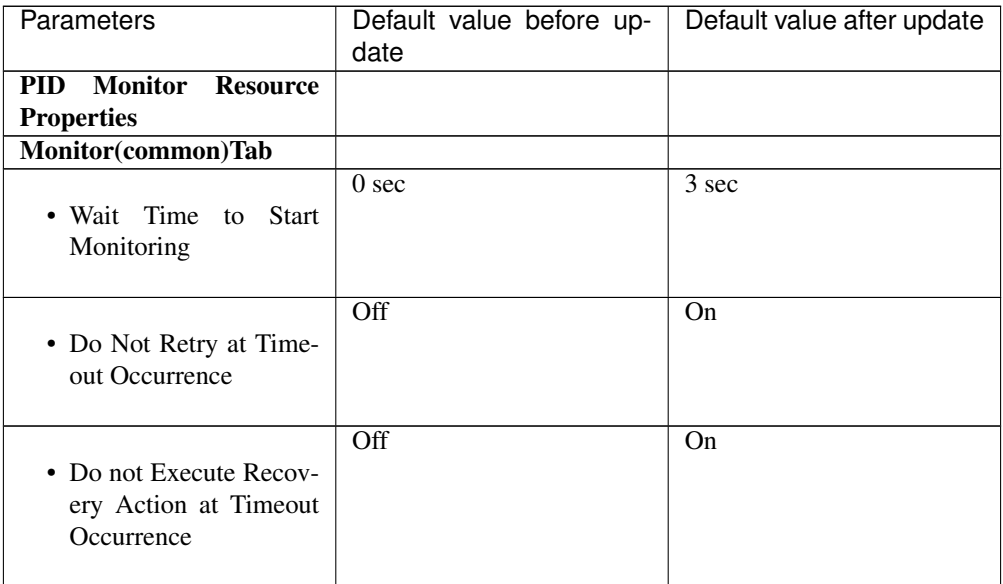

#### User mode monitor resource

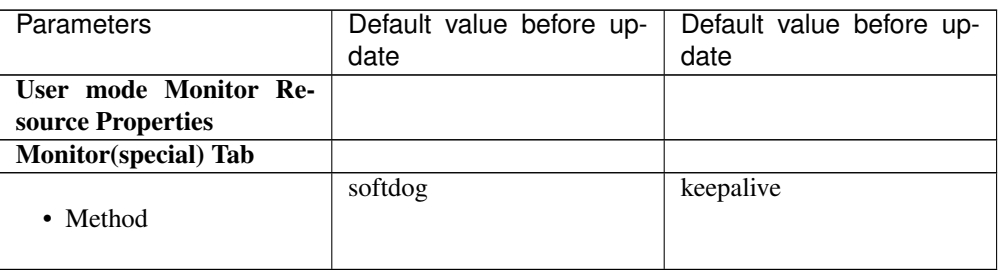

### NIC Link Up/Down monitor resource

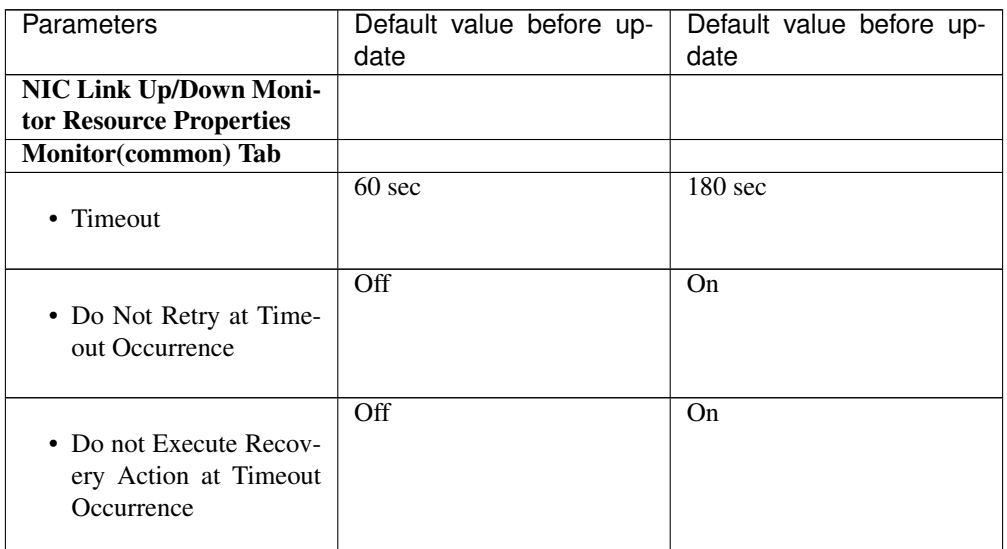

#### Process name monitor resource

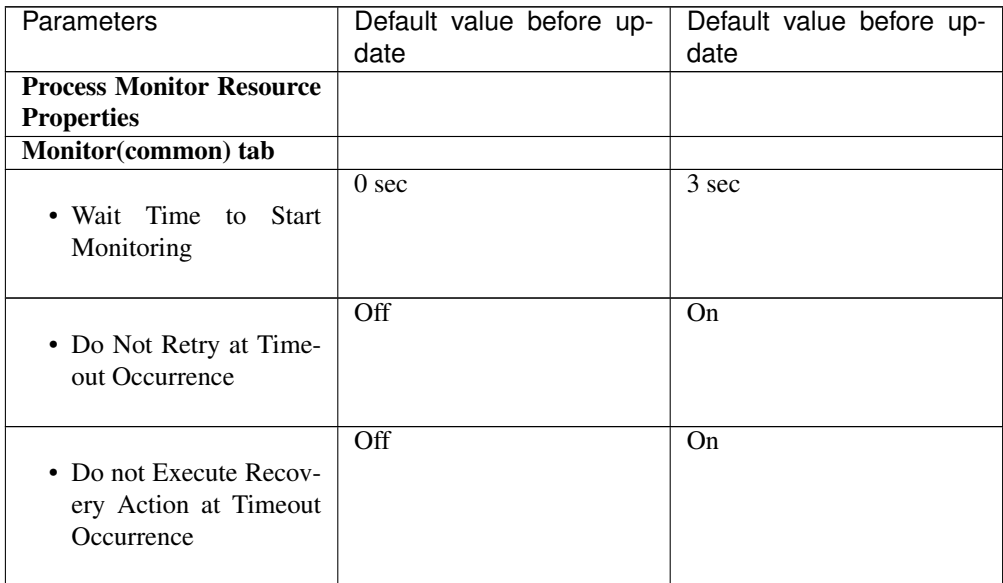

#### DB2 monitor resource

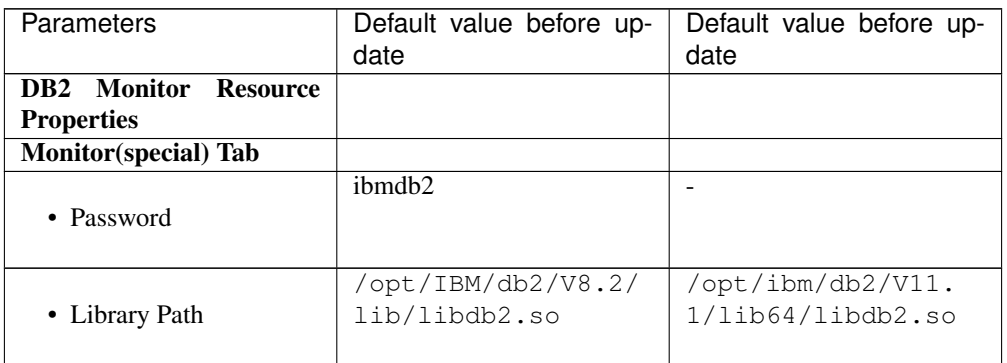

#### MySQL monitor resource

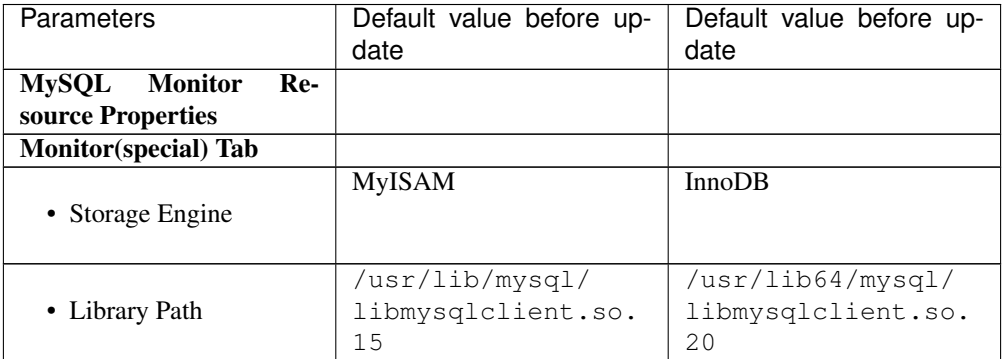

#### Oracle monitor resource

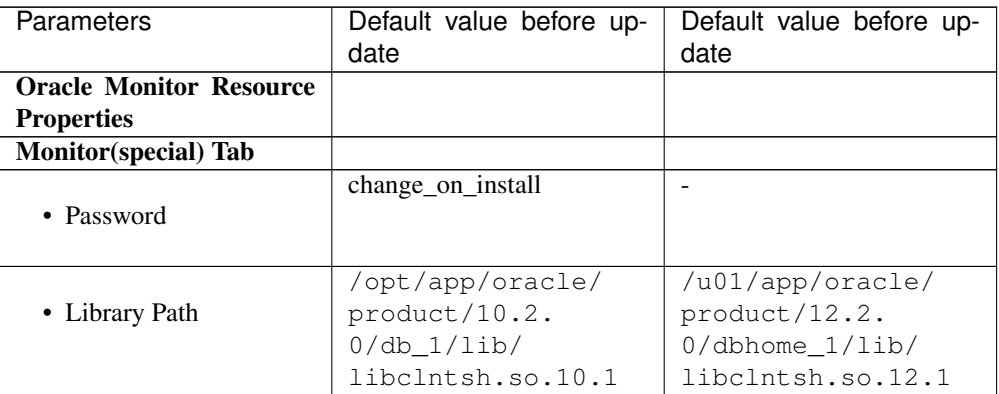

#### PostgreSQL monitor resource

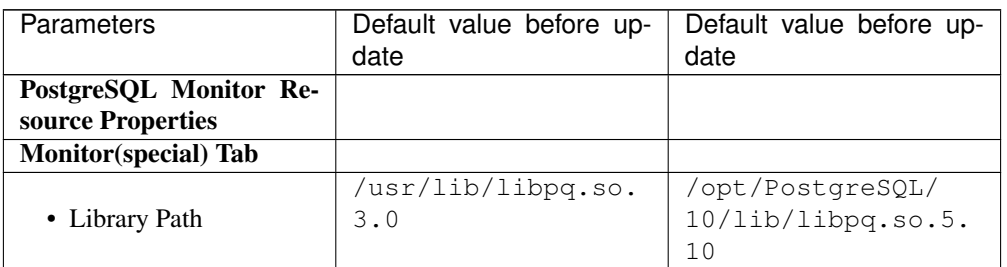

#### Sybase monitor resource

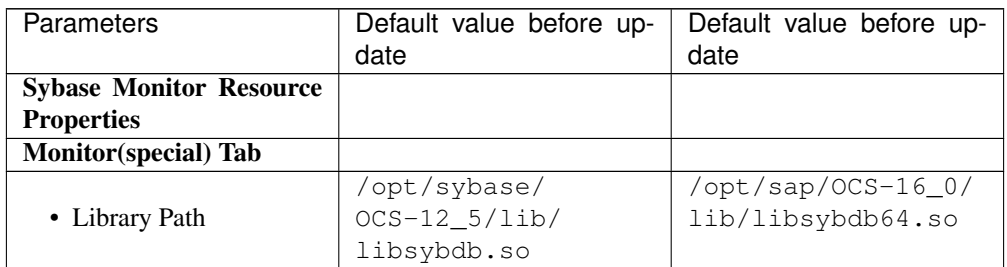

#### Tuxedo monitor resource

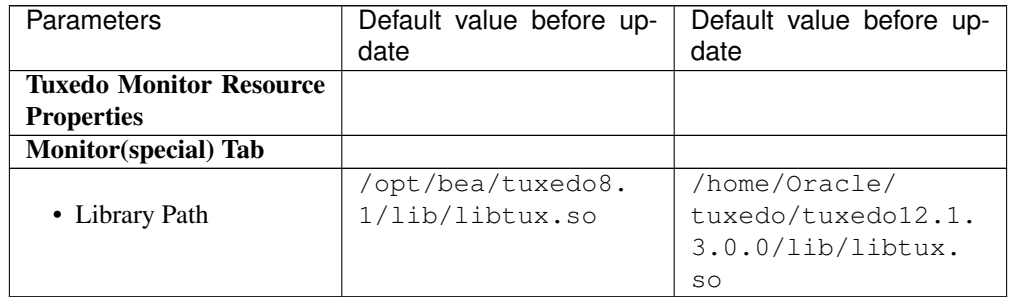

#### Weblogic monitor resource

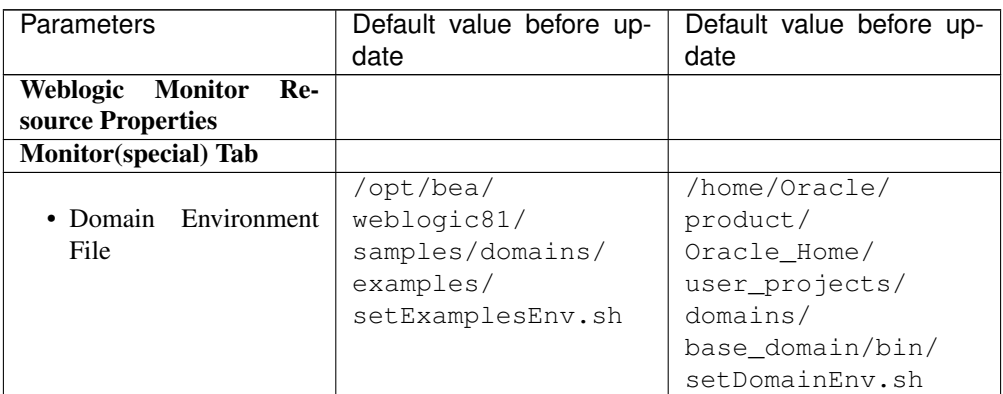

#### JVM monitor resource

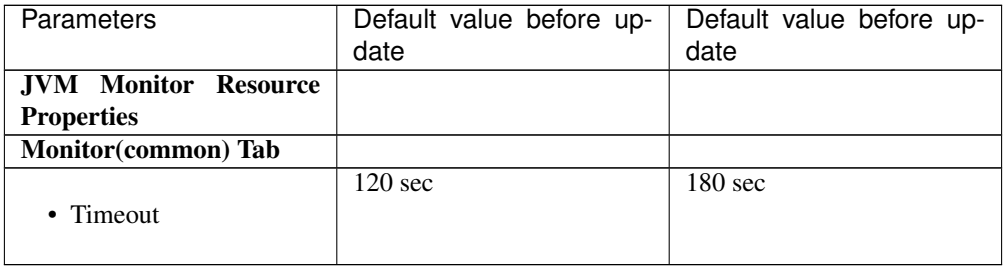

#### Internal Version 4.3.0-1

#### NFS monitor resource

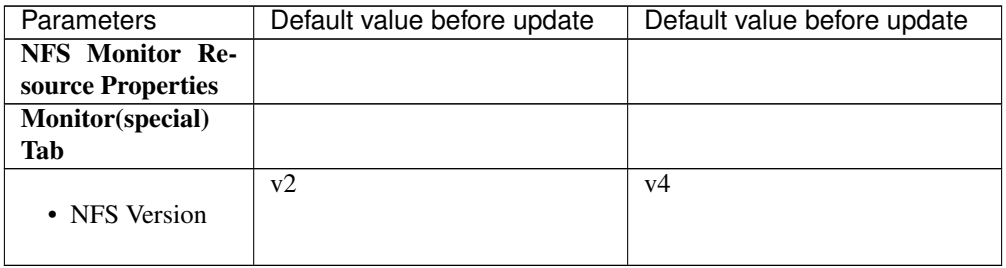

#### Weblogic monitor resource

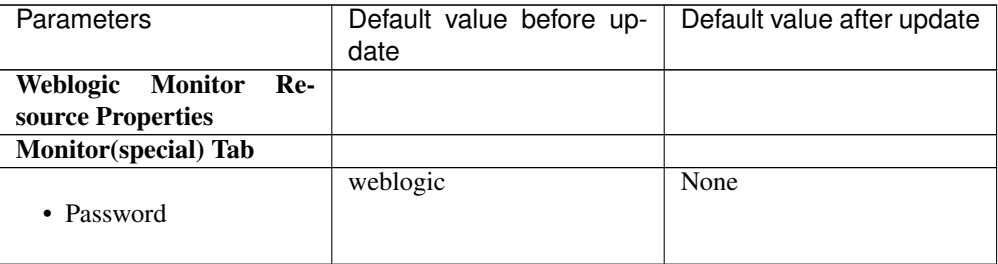

## **7.3.5 Moved Parameters**

The following table shows the parameters which are configurable with Cluster WebUI but whose controls have been moved for each of the versions:

#### Internal Version 4.0.0-1

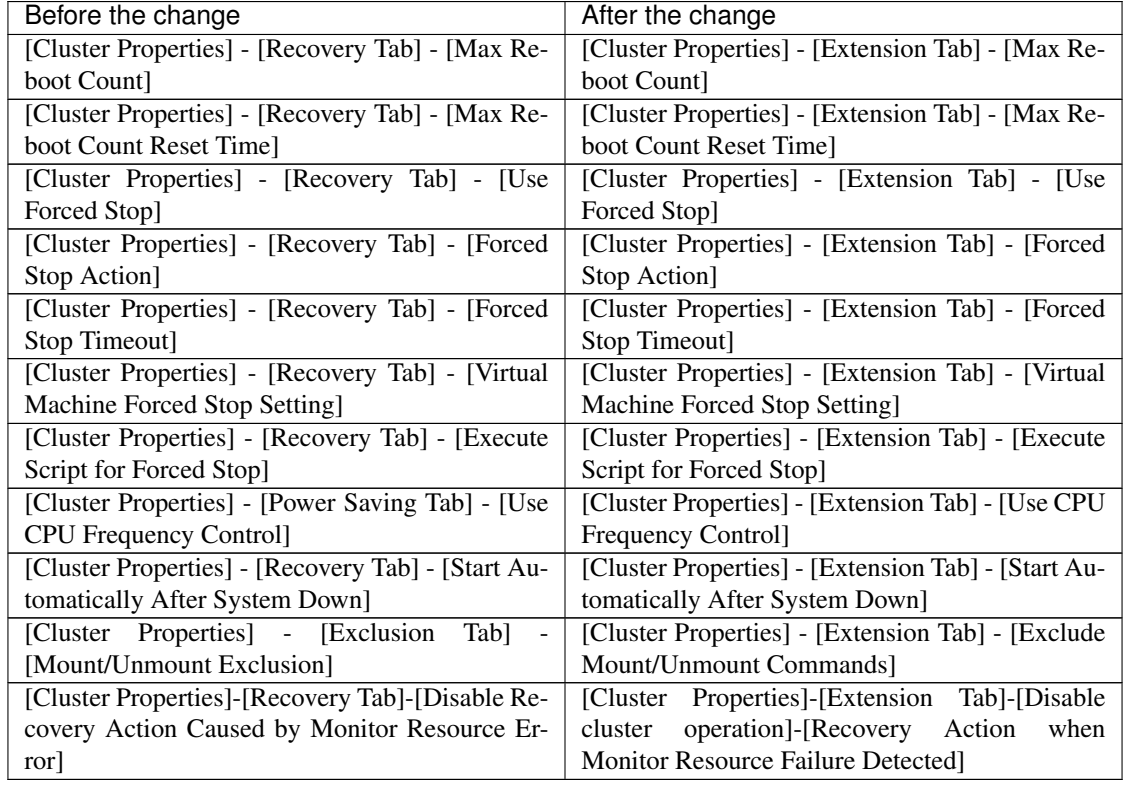

### **CHAPTER**

**EIGHT**

# **TROUBLESHOOTING**

# **8.1 Error messages when installing the EXPRESSCLUSTER X Single-ServerSafe**

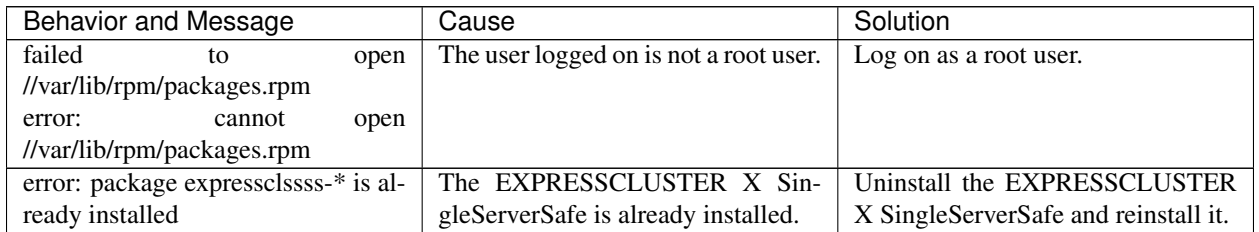

## **8.2 Error messages when uninstalling the EXPRESSCLUSTER X SingleServerSafe**

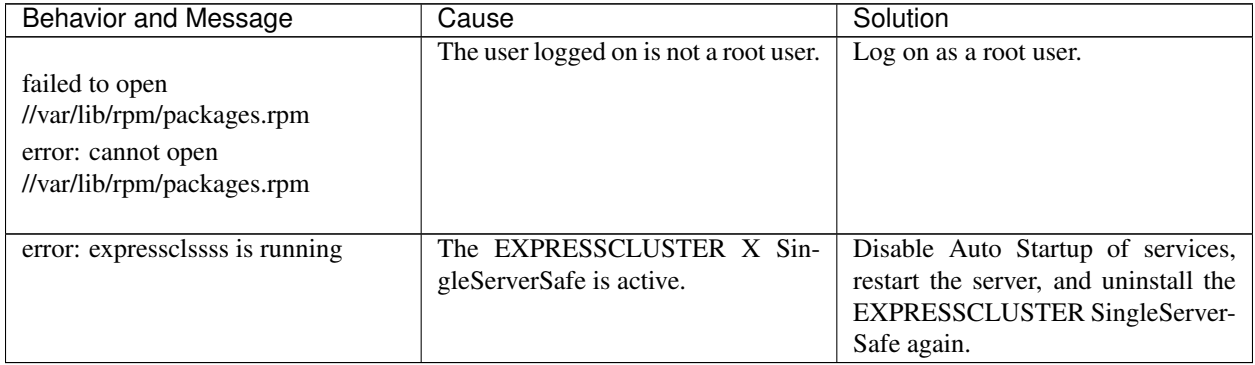

# **8.3 Licensing**

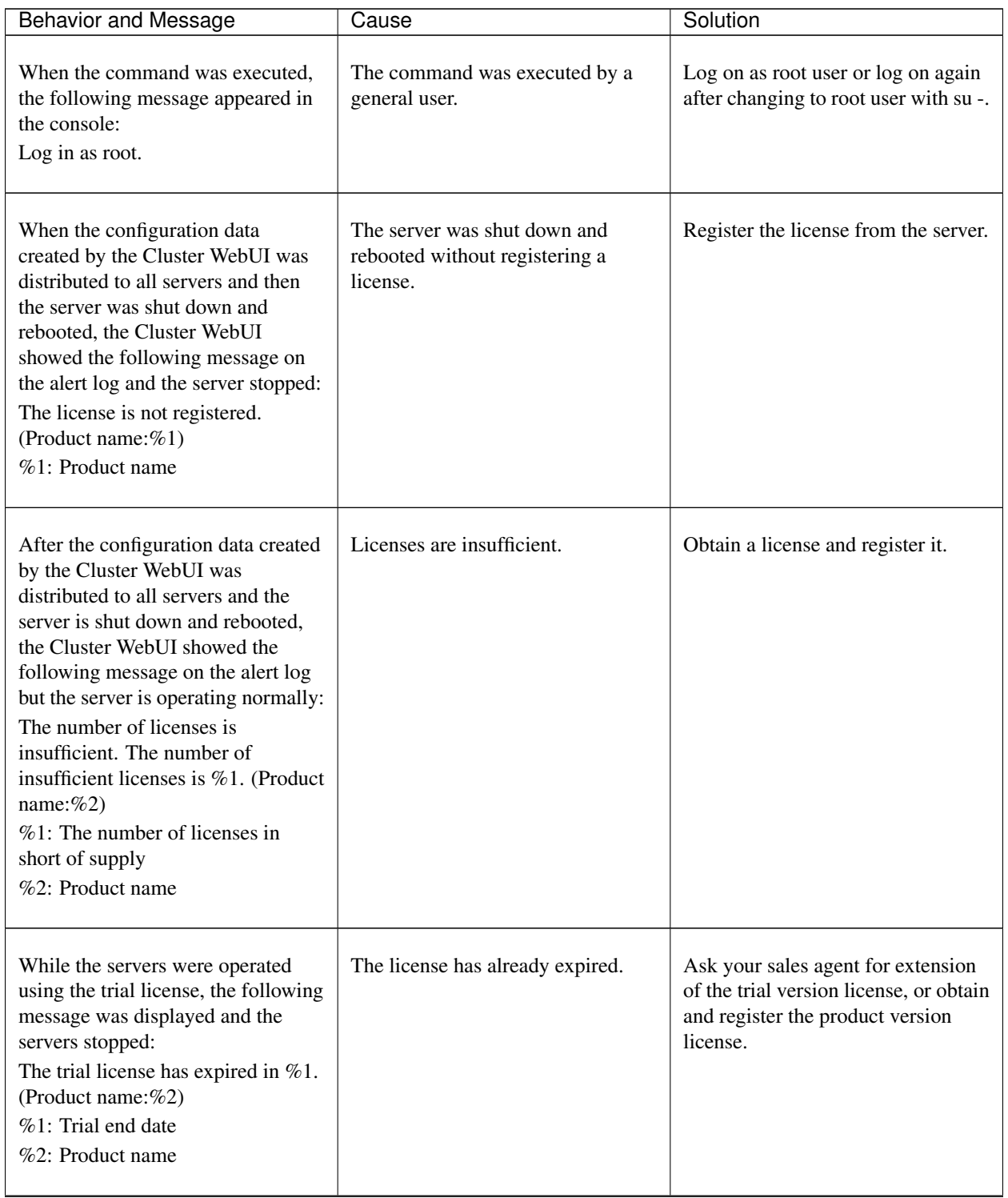

Continued on next page

| <b>Behavior and Message</b>                                                                                                    | Cause                            | Solution                                                                                         |
|----------------------------------------------------------------------------------------------------|----------------------------------|--------------------------------------------------------------------------------------------------|
| While the cluster was operated on<br>the fixed term license, the following<br>message appeared.<br>The fixed term license has expired<br>in $%1$ . (Product name: $%2$ )<br>$%1$ : Fixed term end date<br>$%2:$ Product name | The license has already expired. | Obtain the license for the product<br>version from the vendor, and then<br>register the license. |

Table 8.3 – continued from previous page

### **CHAPTER**

## **LEGAL NOTICE**

## **9.1 Disclaimer**

Information in this document is subject to change without notice.

NEC Corporation is not liable for technical or editorial errors or omissions in the information in this document. You are completely liable for all risks associated with installing or using the product as described in this manual to obtain expected results and the effects of such usage.

The information in this document is copyrighted by NEC Corporation.

No part of this document may be reproduced or transmitted in any form by any means, electronic or mechanical, for any purpose, without the express written permission of NEC Corporation.

## **9.2 Trademark Information**

- EXPRESSCLUSTER® is a registered trademark of NEC Corporation.
- Linux is a registered trademark of Linus Torvalds in the United States and other countries.
- Microsoft, Windows, Windows Server, Internet Explorer, Azure, and Hyper-V are registered trademarks of Microsoft Corporation in the United States and other countries.
- Firefox is a trademark or registered trademark of Mozilla Foundation.
- Google Chrome is a trademark or registered trademark of Google, Inc.
- SUSE is a registered trademark of SUSE LLC in the United States and other countries.
- Asianux is registered trademark of Cybertrust Japan Co., Ltd. in Japan
- Ubuntu is a registered trademark of Canonical Ltd.
- Apache Tomcat, Tomcat, and Apache are registered trademarks or trademarks of Apache Software Foundation.
- SVF is a registered trademark of WingArc Technologies, Inc.
- JBoss is a registered trademark of Red Hat, Inc. or its subsidiaries in the United States and other countries.
- Oracle, Oracle Database, Solaris, MySQL, Tuxedo, WebLogic Server, Container, Java, and all Java-based trademarks and logos are trademarks or registered trademarks of Oracle Corporation and/or its affiliates.
- SAP, SAP NetWeaver, and other SAP products and services mentioned herein as well as their respective logos are trademarks or registered trademarks of SAP SE (or an SAP affiliate company) in Germany and other countries.
- IBM, DB2, and WebSphere are trademarks or registered trademarks of International Business Machines Corporation in the United States, other countries, or both.
- MariaDB is a registered trademark of MariaDB Corporation AB.
- PostgreSQL is a registered trademark of the PostgreSQL Global Development Group.
- PowerGres is a registered trademark of SRA OSS, Inc.
- Sybase is a registered trademark of Sybase, Inc.
- RPM is a registered trademark of Red Hat, Inc. or its subsidiaries in the United States and other countries.
- F5, F5 Networks, BIG-IP, and iControl are trademarks or registered trademarks of F5 Networks, Inc. in the United States and other countries.
- Equalizer is a registered trademark of Coyote Point Systems, Inc.
- WebOTX is a registered trademark of NEC Corporation.
- WebSAM is a registered trademark of NEC Corporation.
- Other product names and slogans written in this manual are trademarks or registered trademarks of their respective companies.

## **CHAPTER**

**TEN**

# **REVISION HISTORY**

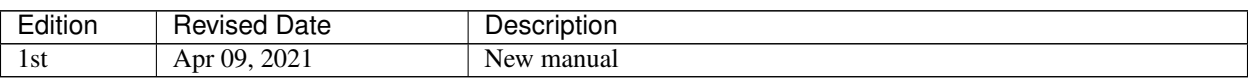

© Copyright NEC Corporation 2021. All rights reserved.